# Utbildning Psykiatriprocessen

Samordnad vårdplan (SVP), Öppen psykiatrisk tvångsvård (ÖPT) och Öppen rättspsykiatrisk vård (ÖRV)

#### **Innehåll:**

Lagstiftning och styrande dokument

Hur gör vi i Lifecare SP?

- Psykiatriprocessen SVP
- Psykiatriprocessen ÖPT/ÖRV
- Övrig information

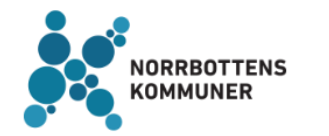

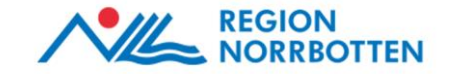

### Lagstiftning samt riktlinjer/rutiner som styr processen

- Lag (1991:1128) om psykiatrisk tvångsvård (LPT)
- Lag (1991:1129) om rättspsykiatrisk vård (LRV)
- Samordnad individuell planering Riktlinjer och rutiner [Samordnad individuell planering riktlinjer och rutiner.pdf \(nll.se\)](https://vis.nll.se/process/administrativ/Dokument/forvaltningsamordnadplanering/Styrande/Rutindokument/Samordnad%20individuell%20planering%20%20riktlinjer%20och%20rutiner.pdf)

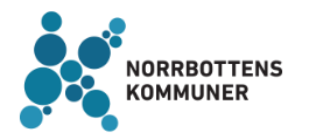

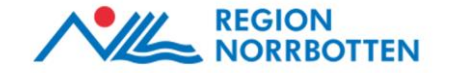

#### Behörighet LPT/LRV

För att kunna se SVP-processen samt ÖPT/ÖRV-processen måste medarbetaren tilldelas en **LPT/LRV-behörighet**. Behörigheten tilldelas efter beslut av närmaste chef och läggs till av lokal IT-administratör i kommunen eller via regionens Teknikakut.

**För kommunerna:** Sök och ta fram medarbetaren samt dennes medarbetaruppdrag och klicka på Ändra (pennan).

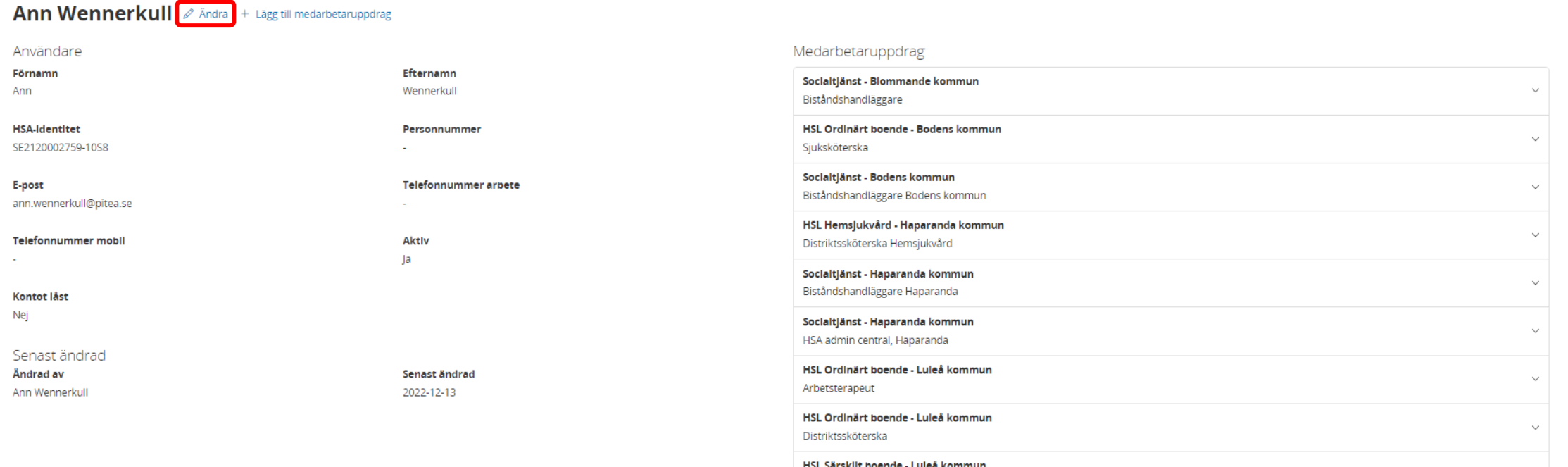

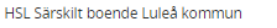

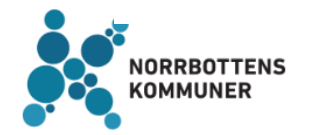

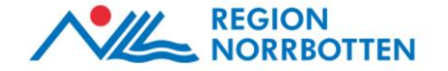

#### Behörighet LPT/LRV

#### **För kommunerna:** Bocka för rutan LPT/LRV och spara sedan.

#### Ann Wennerkull + Lägg till medarbetaruppdrag

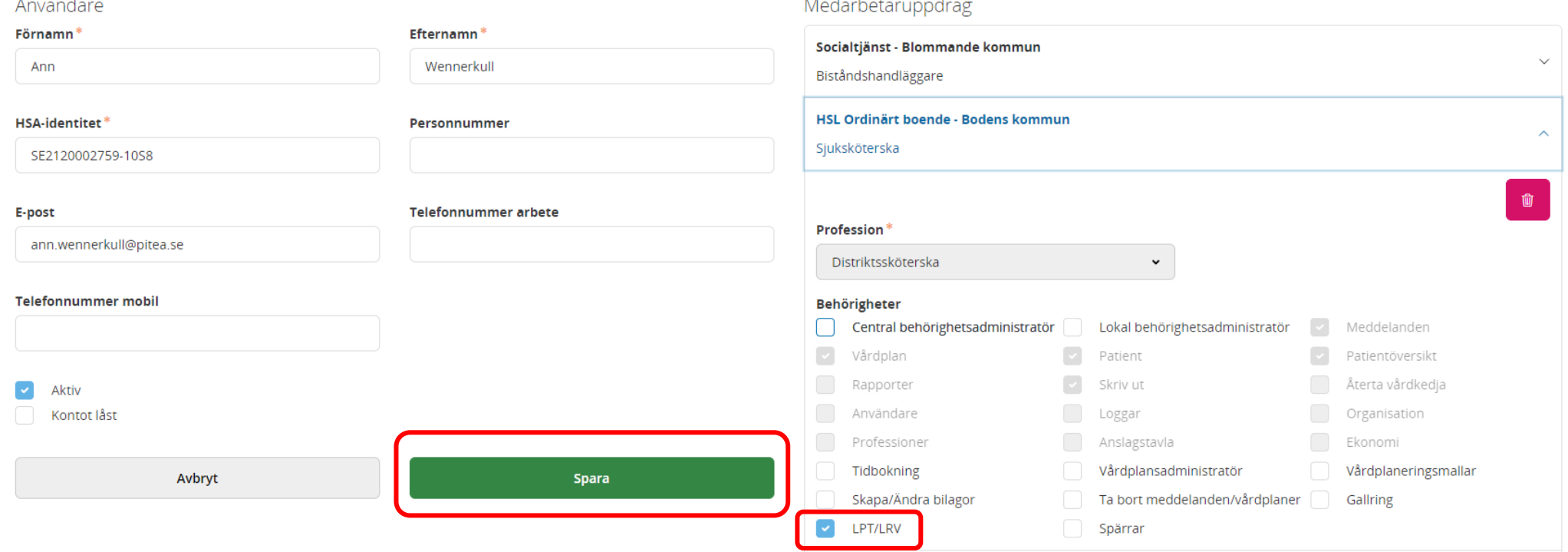

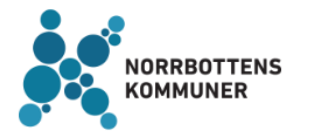

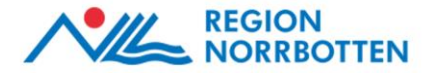

#### Slutenvårdsprocessen (SPU) - Inskrivning enligt HSL eller LPT/LRV

Psykiatrins slutenvård skriver in patienten. Fyller i *Samtycke till informationsöverföring* samt *Samtycke till sammanhållen journalföring (NPÖ)*. *Närstående får kontaktas* är inte ett tvingande fält, fyll i vid behov.

Klicka på *Nästa*.

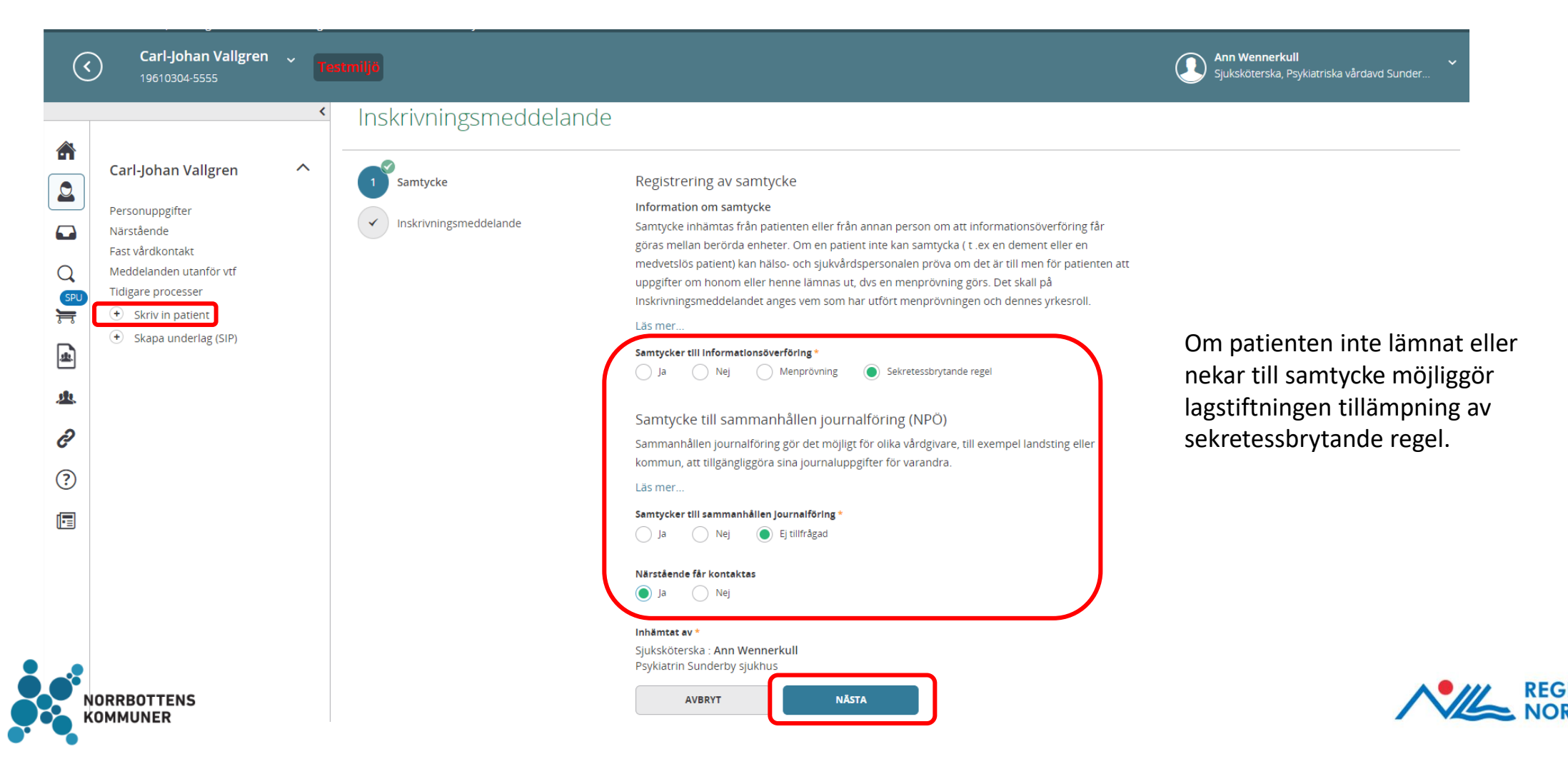

### SPU - Inskrivning

Psykiatrins slutenvård skickar ett inskrivningsmeddelande till de förvalda standardbrevlådorna och vid behov lägg till den psykiatriska öppenvården. Fyll i *Beräknat utskrivningsdatum, Ansvarig läkare/kontaktperson* samt *Kontaktorsak*. Klicka på *Skicka* när alla fält är ifyllda.

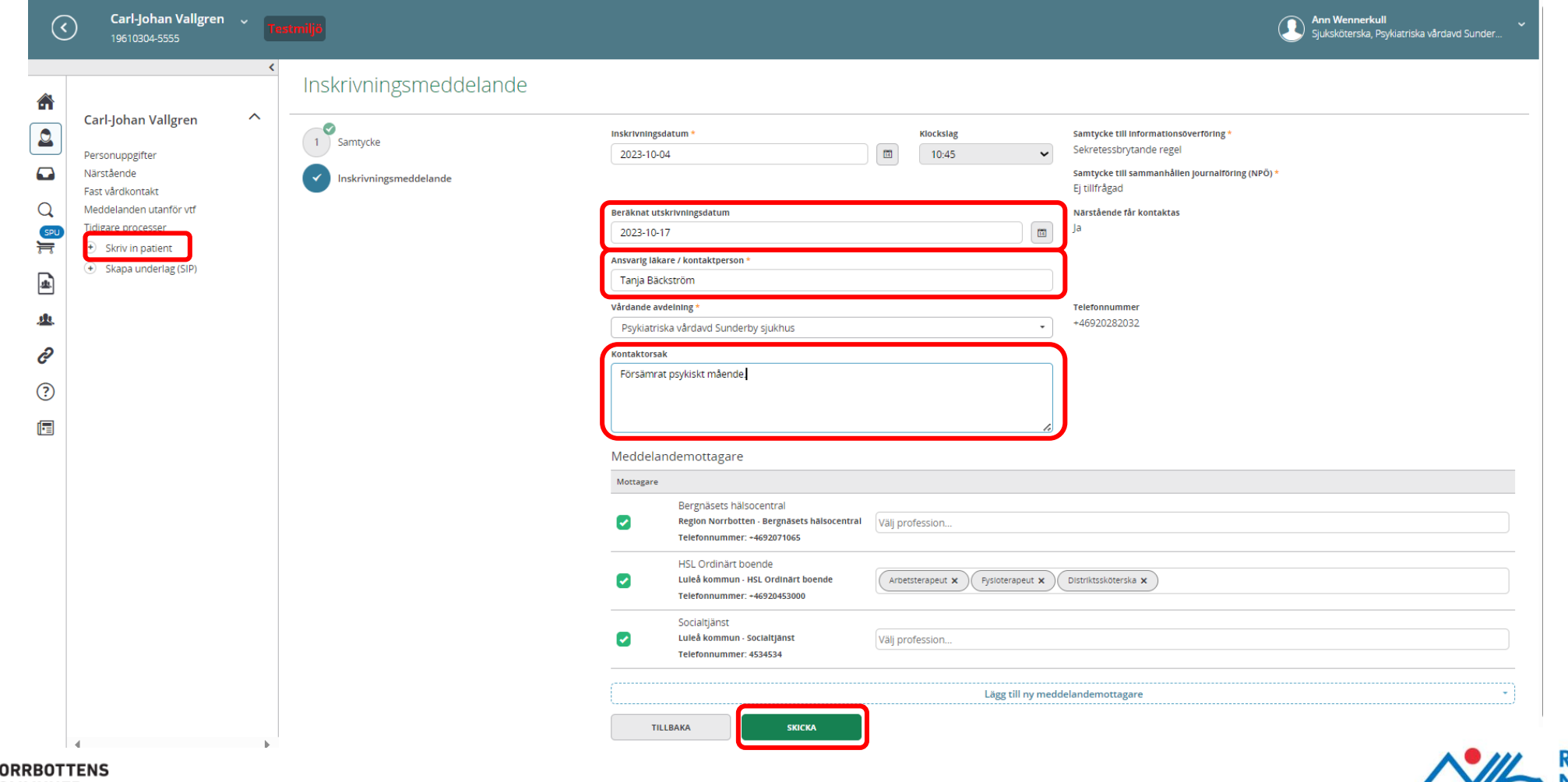

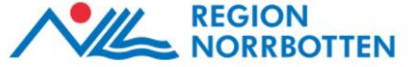

## SPU - Inskrivningsmeddelande

Meddelandemottagarna kvitterar, vidarebefordrar eller returnerar inskrivningsmeddelandet.

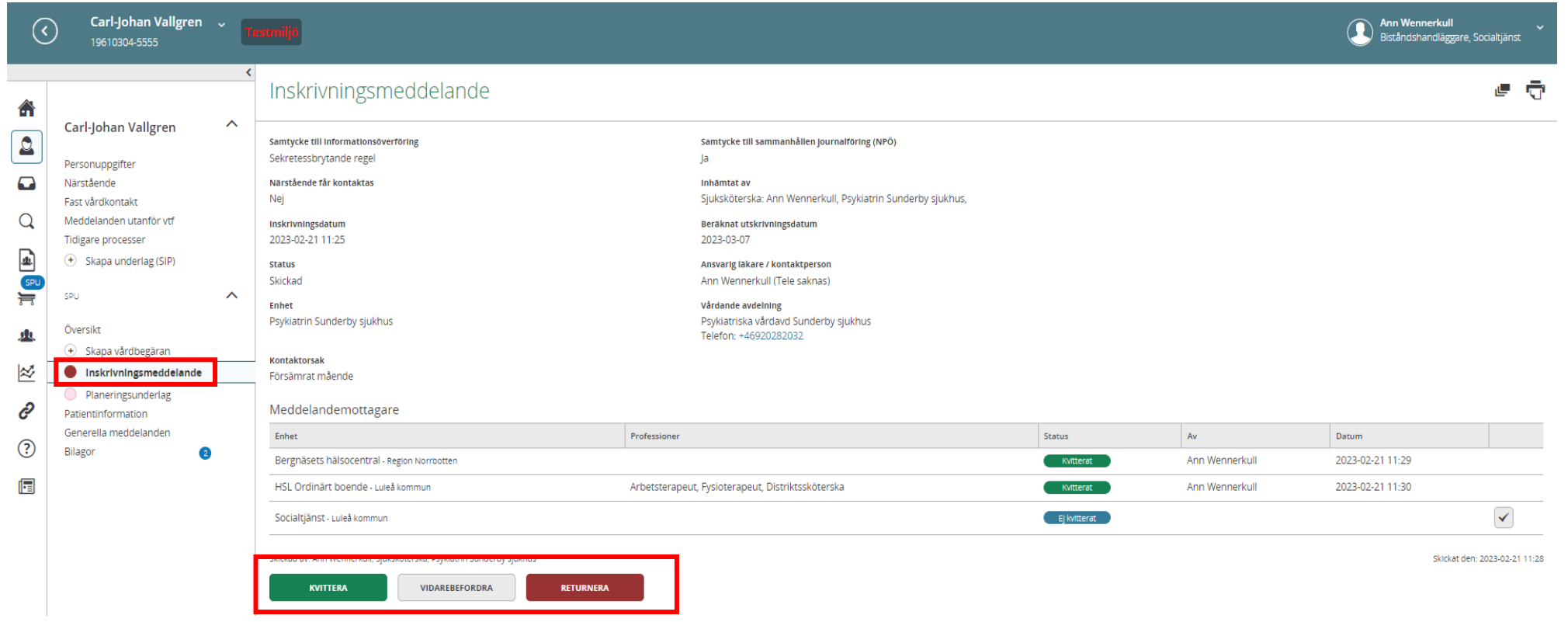

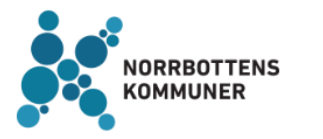

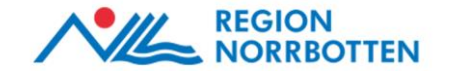

## SPU - Inskrivningsmeddelande

Vid behov kan *Beräknat utskrivningsdatum* ändras. Klicka då på pennan och justera datum.

#### Inskrivningsmeddelande

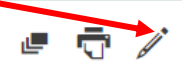

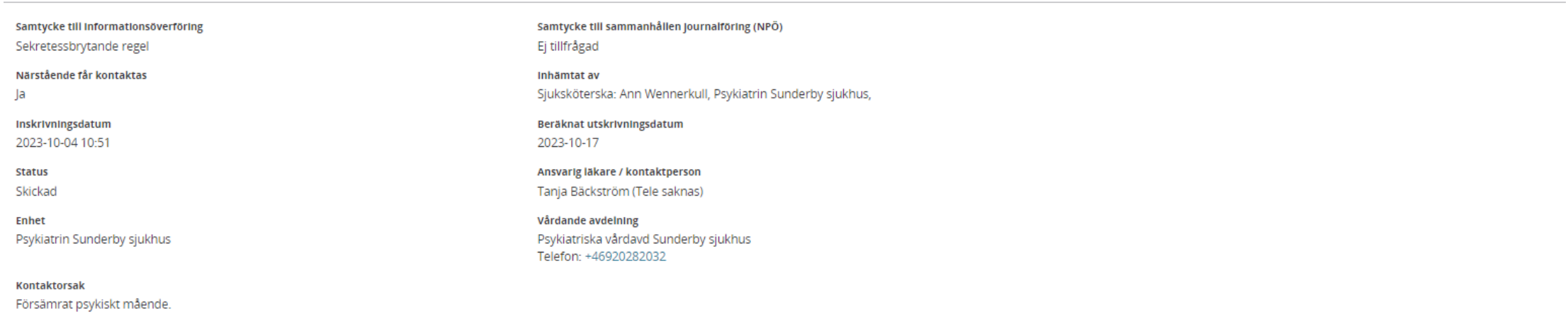

#### Meddelandemottagare

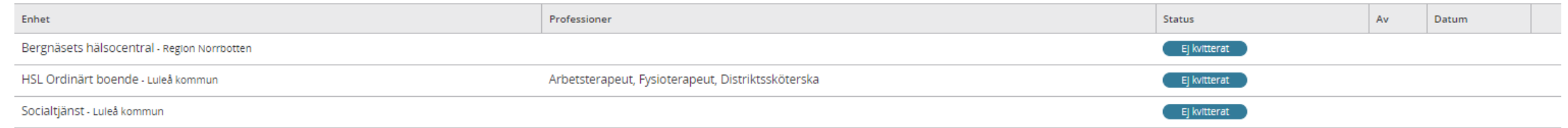

Skickad av: Ann Wennerkull, Sjuksköterska, Psykiatrin Sunderby sjukhus

Skickat den: 2023-10-04 11:17

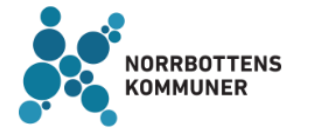

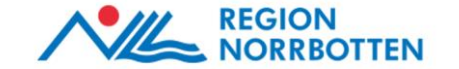

## SPU - Planeringsunderlag

Slutenvården fyller i *Planeringsunderlag* inom 24 timmar efter att inskrivningsmeddelandet är skickat. Klicka på plustecknet för att starta dokumentationen. Planeringsunderlaget är viktigt för att övriga aktörer ska kunna påbörja egenplaneringen och veta vilka insatser som patienten behöver.

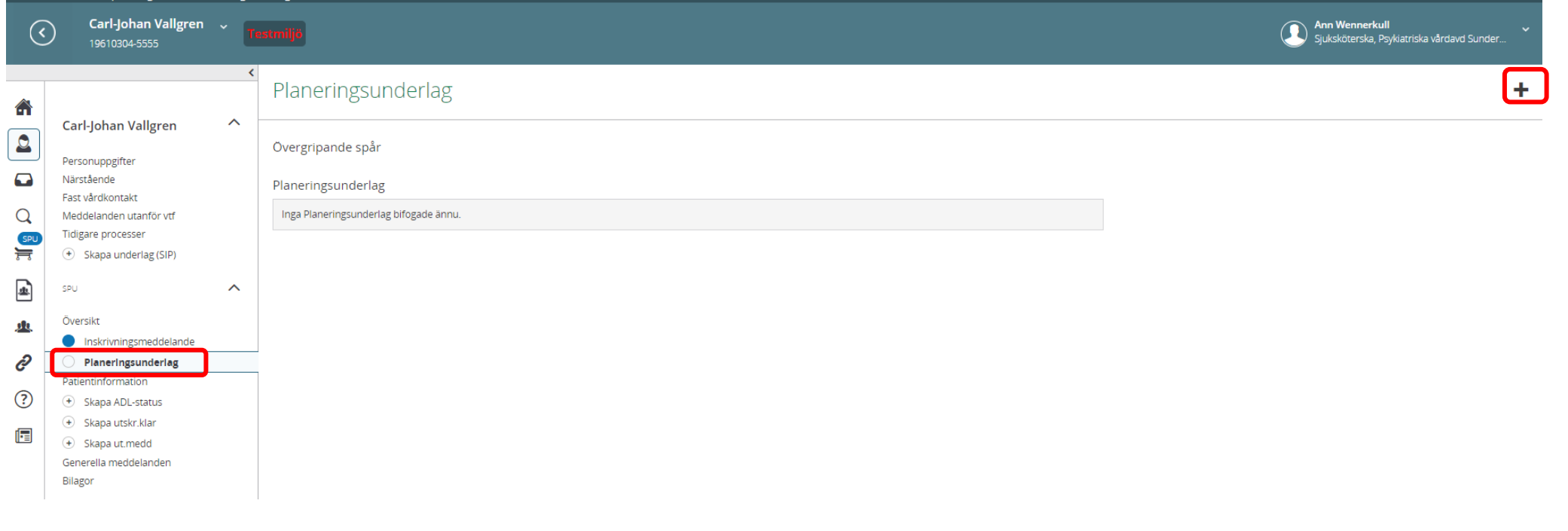

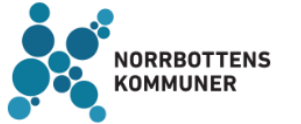

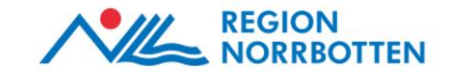

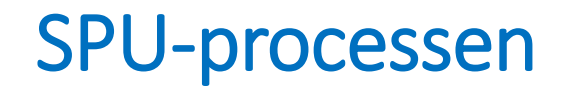

Om ärendet inte är aktuellt för öppen tvångsvård enligt ÖPT eller ÖRV fortsätter den enligt ordinarie SPU-process (HSL, LPT eller LRV).

För mer information gällande SPU-processen hänvisas det till:

- Inspelad utbildning Webbutbildning [Norrbottens Kommuner](https://www.norrbottenskommuner.se/social-vaelfaerd/samordnad-planering-lifecare/webbutbildning/)
	- Utbildningen är indelad i 2 delar

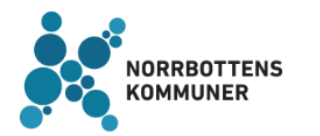

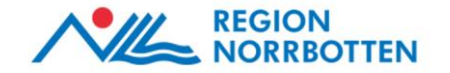

# Från SPU till ÖPT eller ÖRV

Beslut om att ansöka om ÖPT respektive ÖRV görs av chefsöverläkaren. I ansökan till Förvaltningsrätten ska det bifogas en samordnad vårdplan.

För att initiera en samordnad vårdplan, klicka på *Översikt* i vänstermenyn och välj *Kallelse enligt §*. (Om inte, fortgår den ordinarie slutenvårdsprocessen enligt HSL, LPT eller LRV i ärendet).

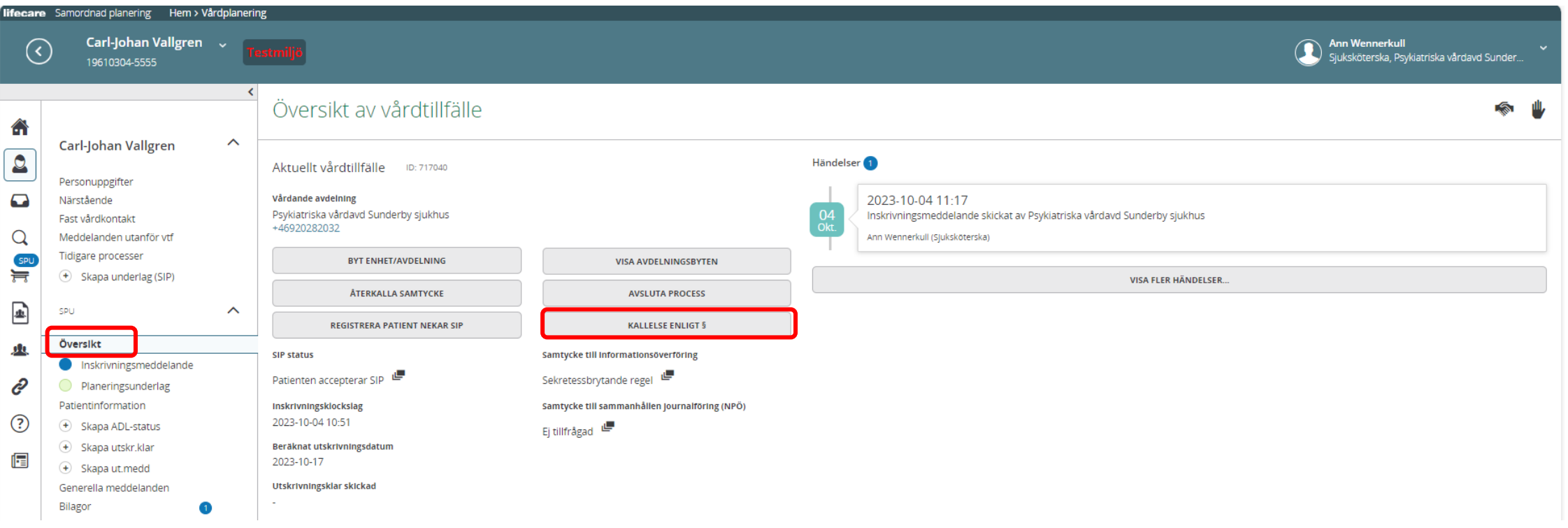

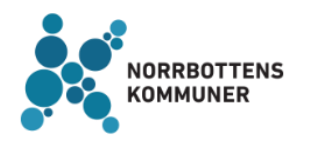

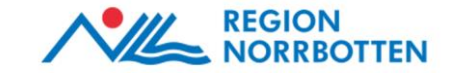

## Kallelse till Samordnad vårdplan

En *Kallelse till samordnad vårdplan* öppnas. Fyll i *Mötesform, Mötesdatum, Starttid, Sluttid* samt *Samordnad vårdplan enligt §*.

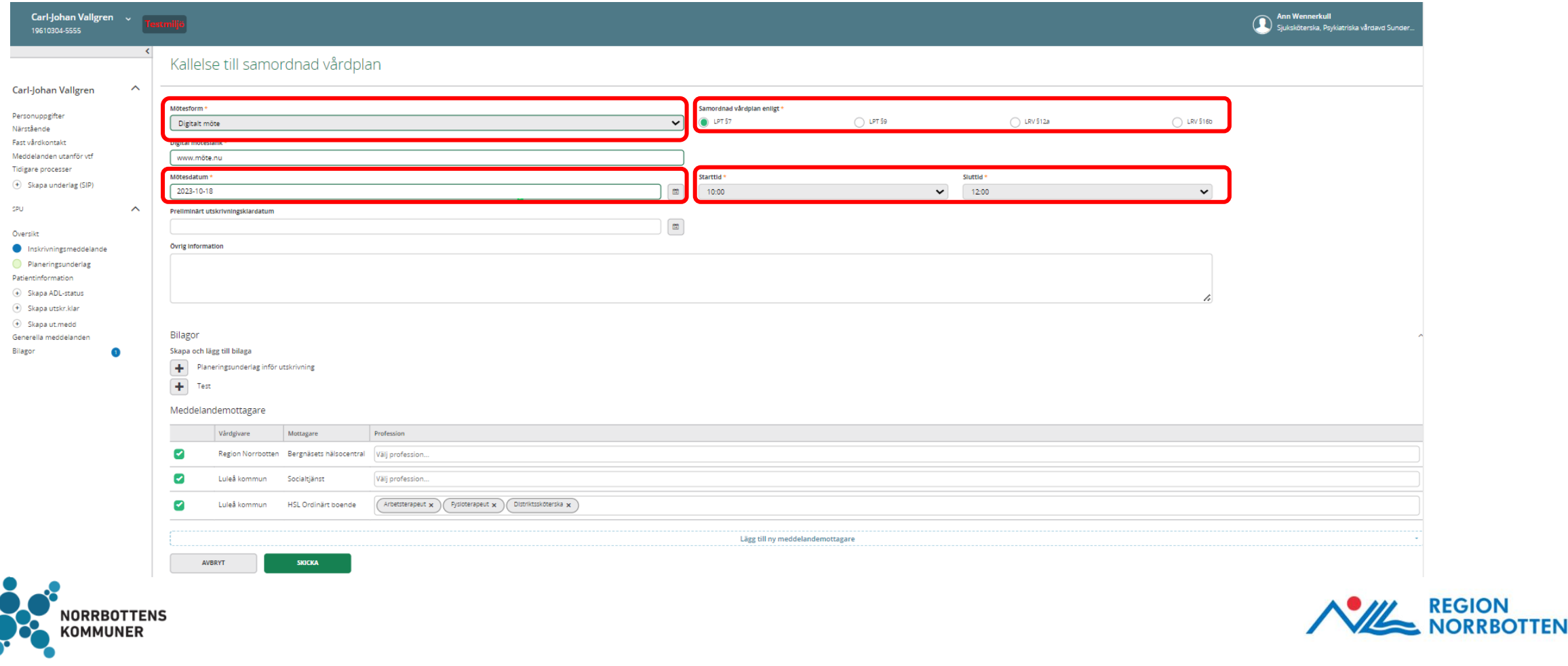

## Kallelse till Samordnad vårdplan - mottagare

**En psykiatrisk öppenvårdsmottagning måste manuellt läggas till** som meddelandemottagare. Klicka på den streckade rutan *Lägg till meddelandemottagare*. Sök aktuell enhet i rullisten. Skicka kallelsen till samordnad vårdplan.

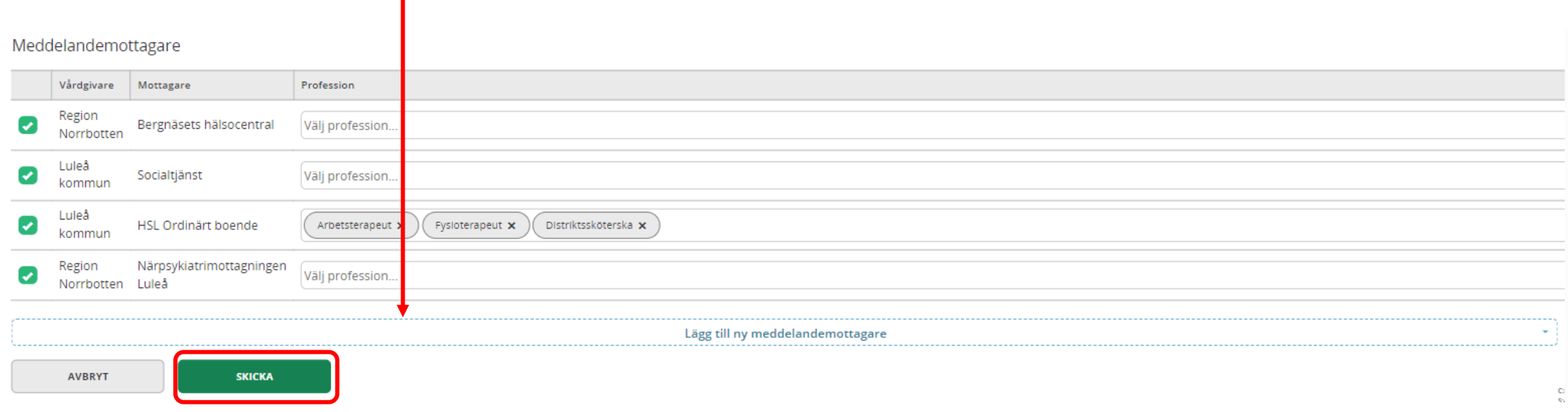

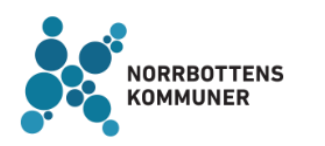

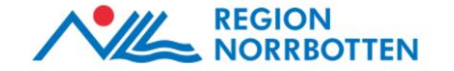

#### Psykiatriprocessen – Kvittera kallelse

Kallade aktörer kvitterar kallelsen till den samordnade vårdplanen.

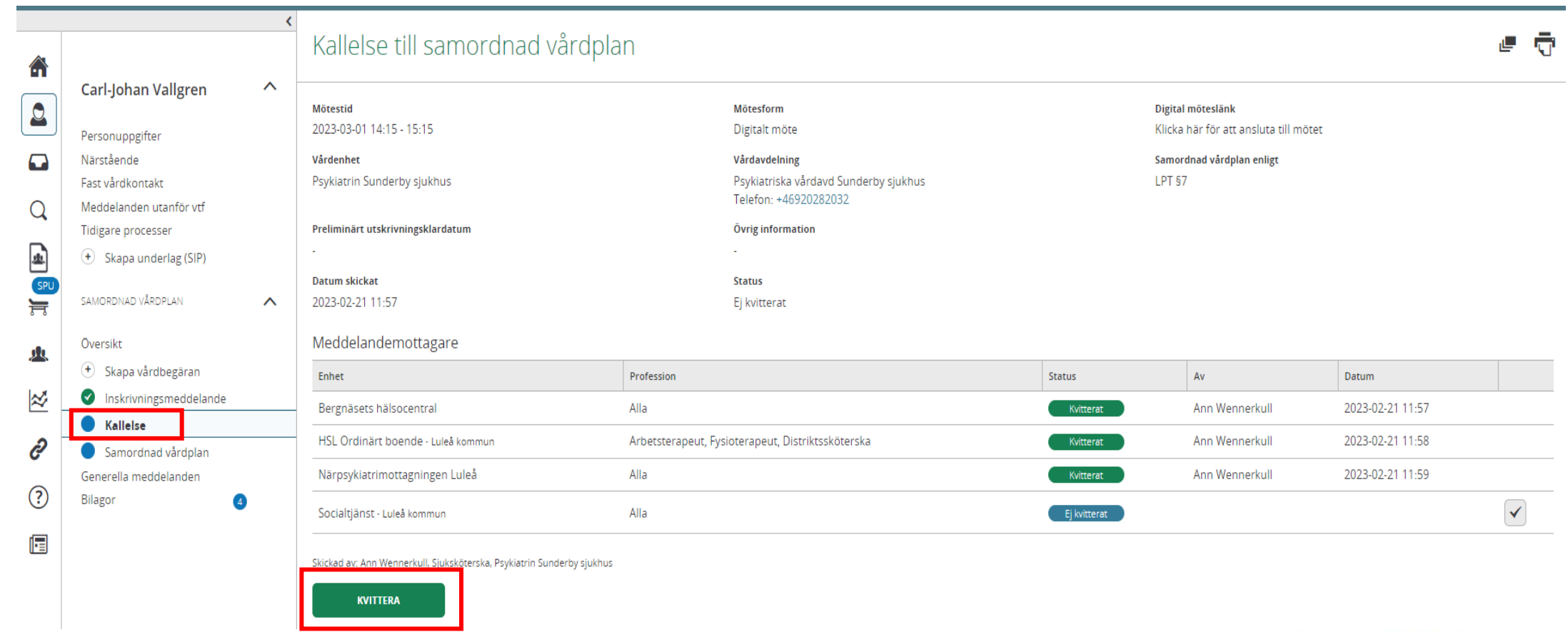

REGION<br>NORRBOTTEN

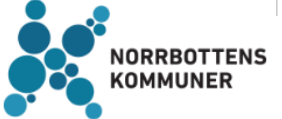

I vänstermenyn finns nu den samordnade vårdplanen som alla aktörer ska fylla i. Den psykiatriska slutenvården fyller i den övergripande informationen i den samordnade vårdplanen genom att klicka på pennan samt sparar.

Därefter dokumenterar slutenvården sin del av planen genom att klicka på rutan *Börja dokumentera*  alternativt på pennan samt sparar.

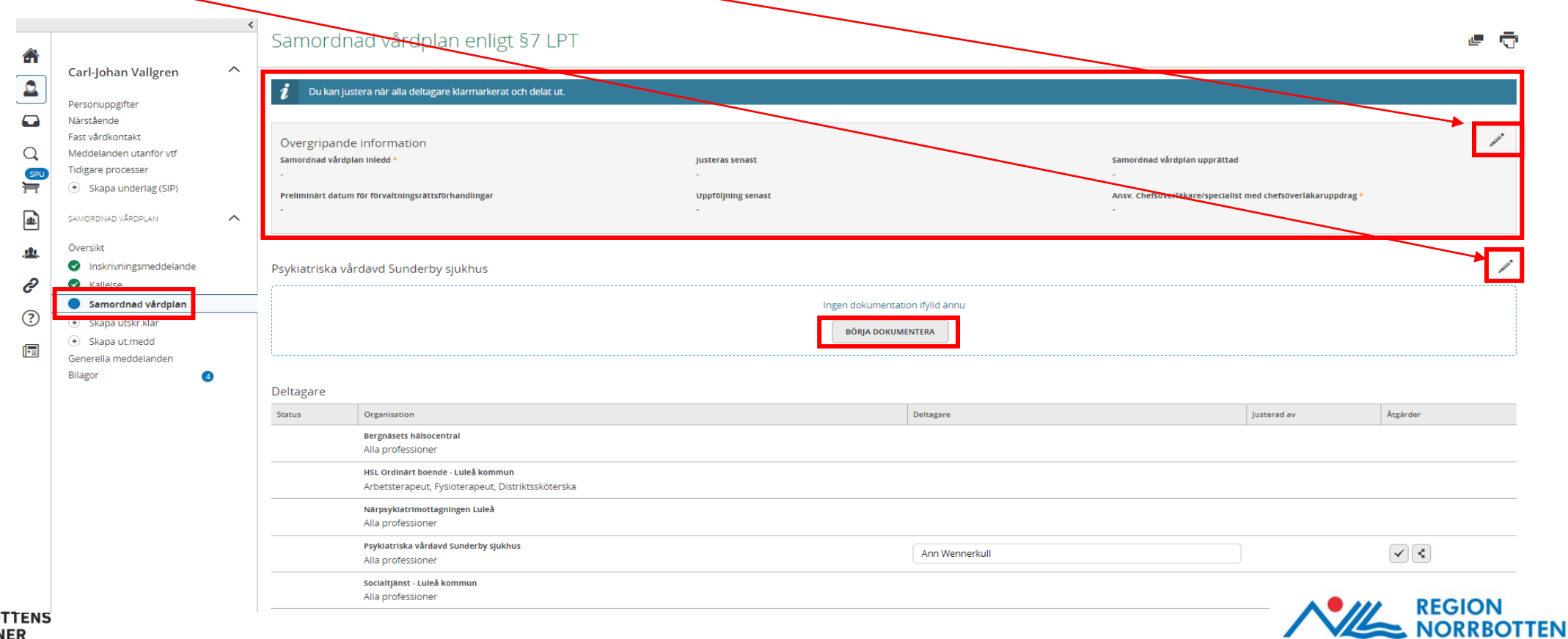

Övriga aktörer dokumenterar sin del av planen genom att klicka på rutan *Börja dokumentera*  alternativt genom att klicka på pennan.

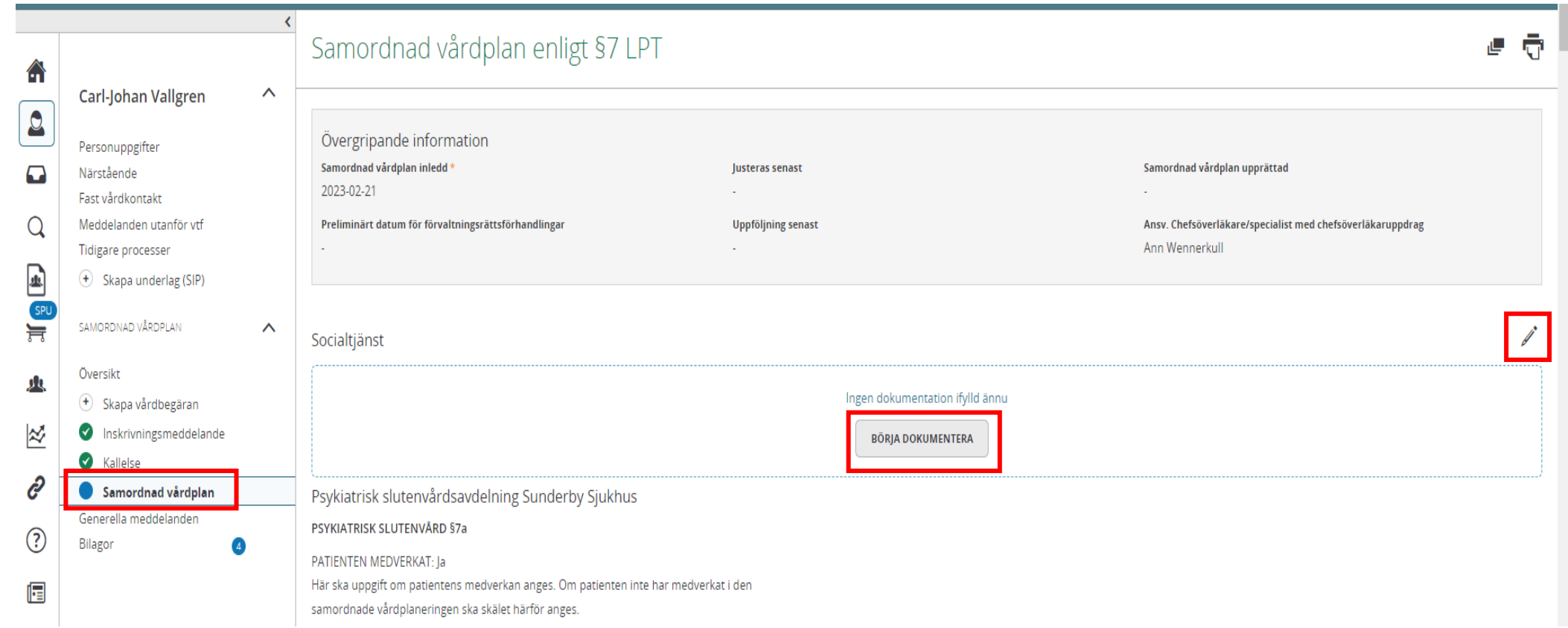

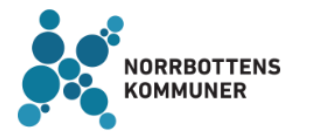

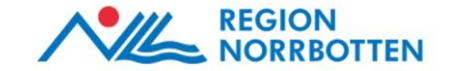

Klicka på rutan *Lägg till ny dokumentation*. Välj i nästa bild *Rubrik på dokumentationstypen du vill lägga till* samt aktuell paragraf, då kommer rutan *Lägg till ny dokumentation* upp*.* Fyll i de olika fälten i rutan samt spara.

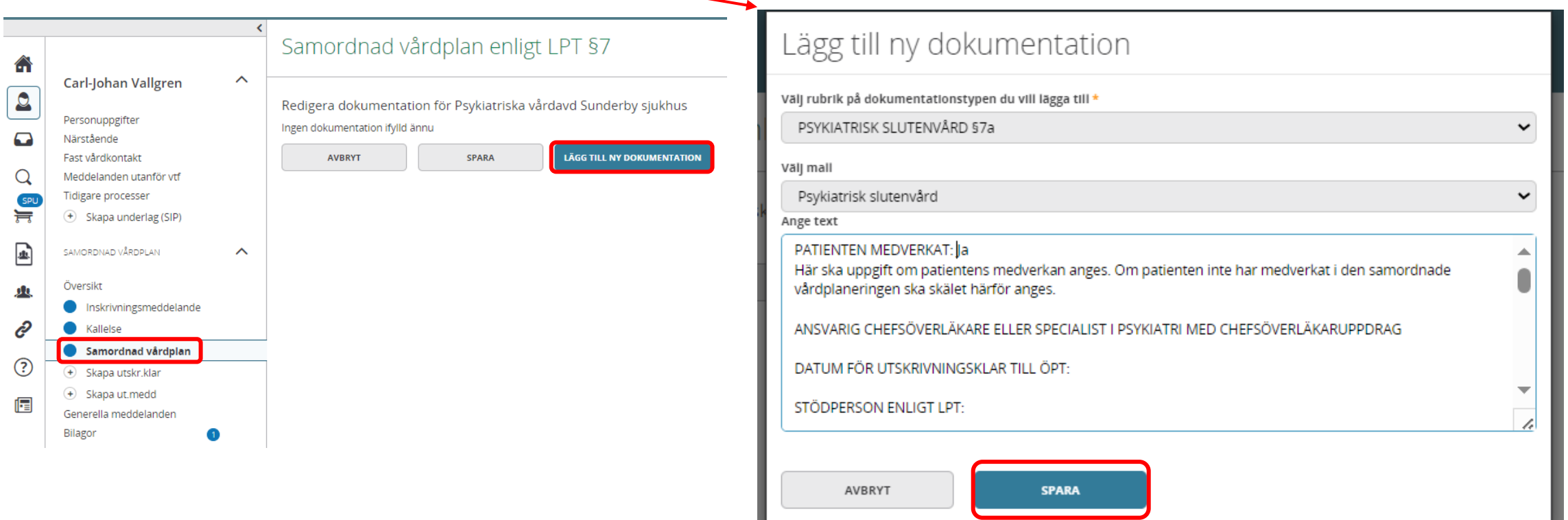

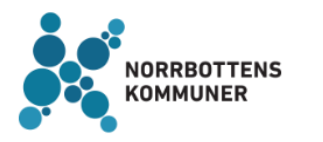

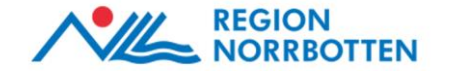

Klicka på sparaknappen även i nästa vy.

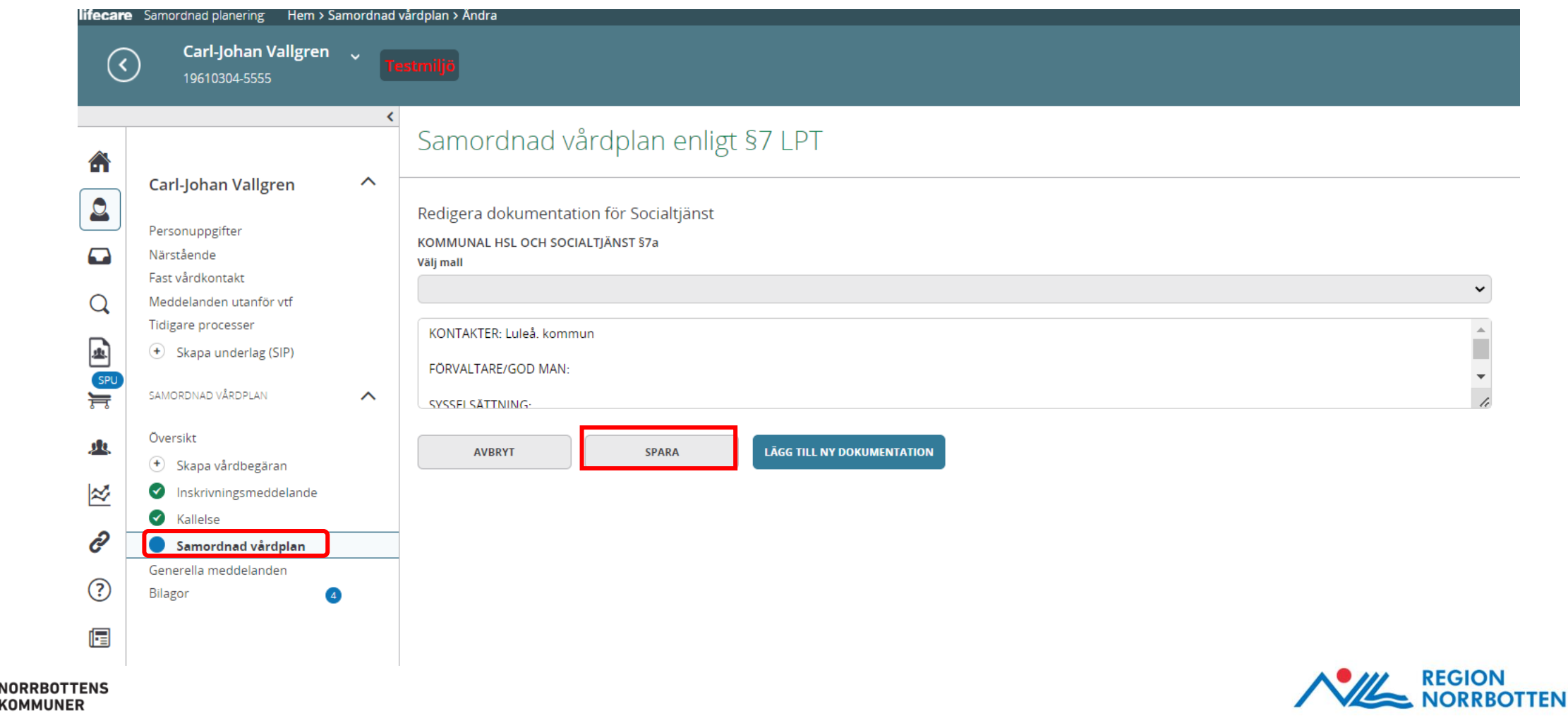

Därefter visas den samordnade vårdplanen.

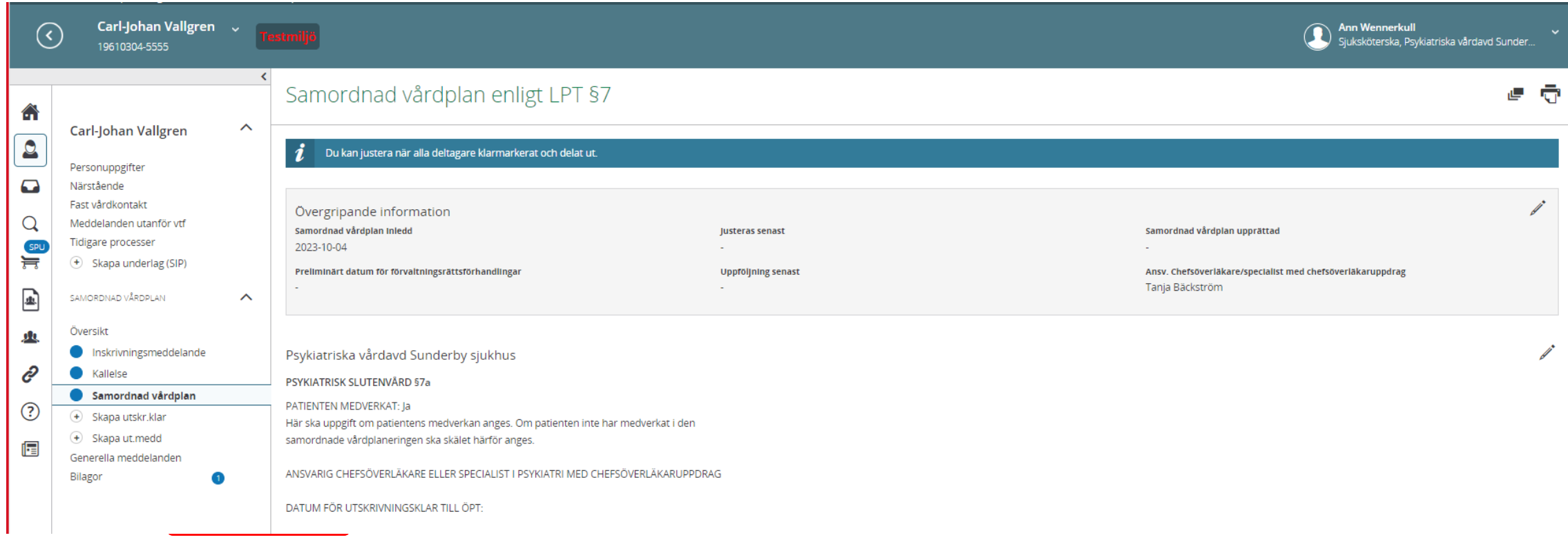

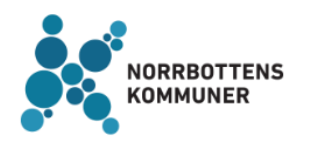

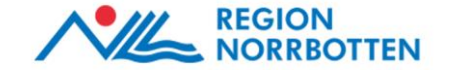

## Samordnad vårdplan – Klarmarkera och Dela ut

Längst ner i den samordnade vårdplanen under *Deltagare* finns kolumnen *Åtgärder*. Under *Åtgärder* finns 2 ikoner och om man för muspekaren över dem står det *Klarmarkera* samt *Dela ut.* 

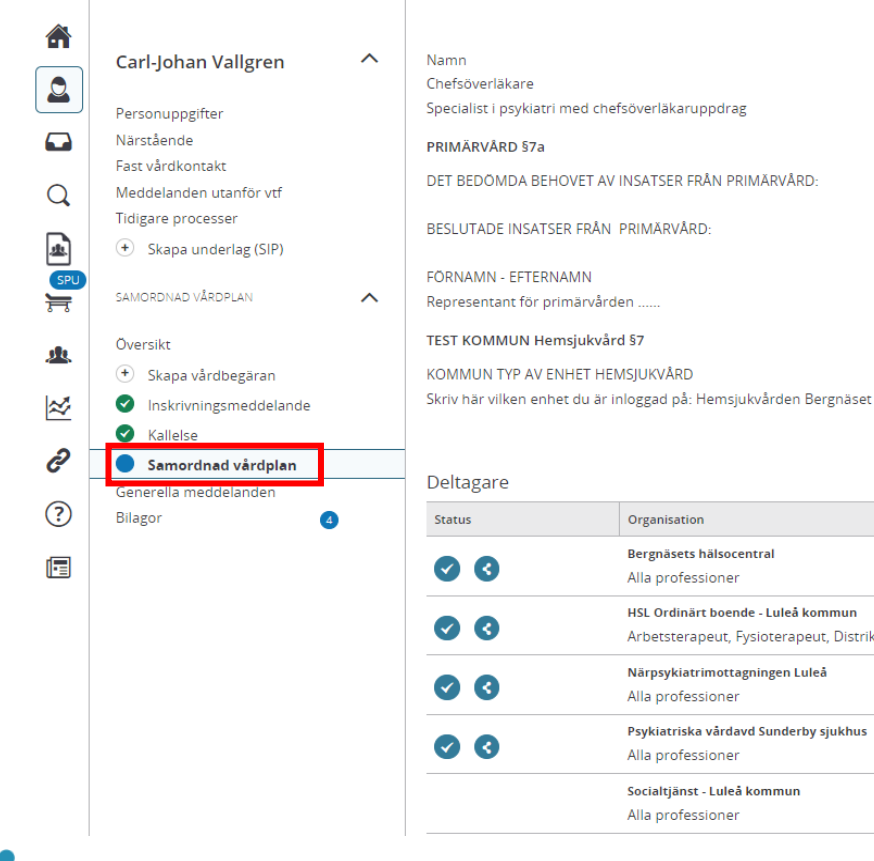

När aktören har fyllt i sin del av dokumentationen och sparat klickar man på knappen *Klarmarkera* samt på knappen *Dela ut.* Detta för att övriga aktörer ska kunna se dokumentationen.

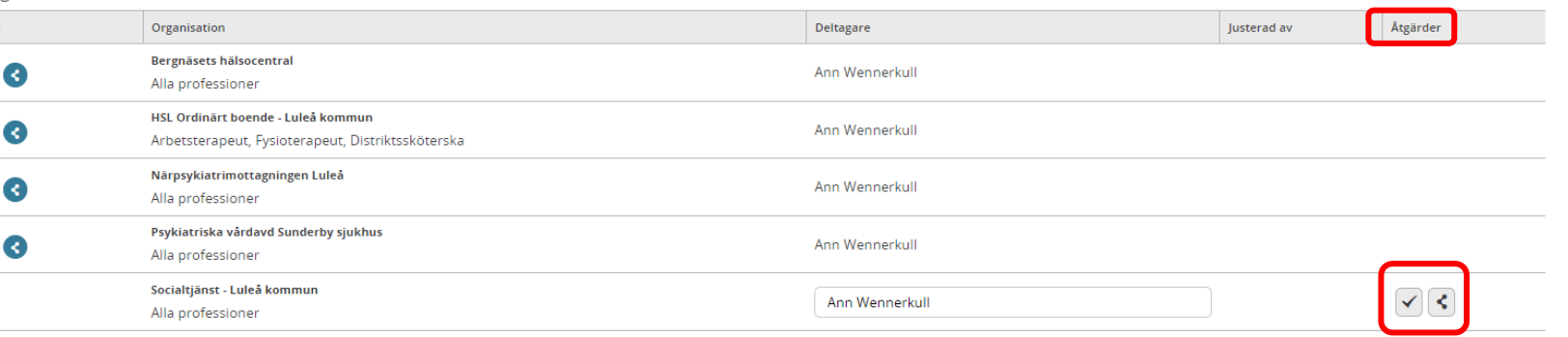

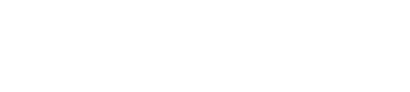

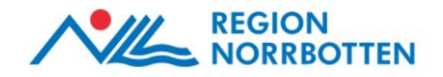

#### Justering av den Samordnade vårdplanen

Under *Status* går det att se om övriga deltagare har klarmarkerat och delat ut sin del av dokumentationen.

När alla har klarmarkerat och delat ut sina delar av vårdplanen aktiveras knappen *Justera* för alla deltagare. Klicka på knappen *Justera* (denna bekräftelse är likvärdig med en fysisk signatur).

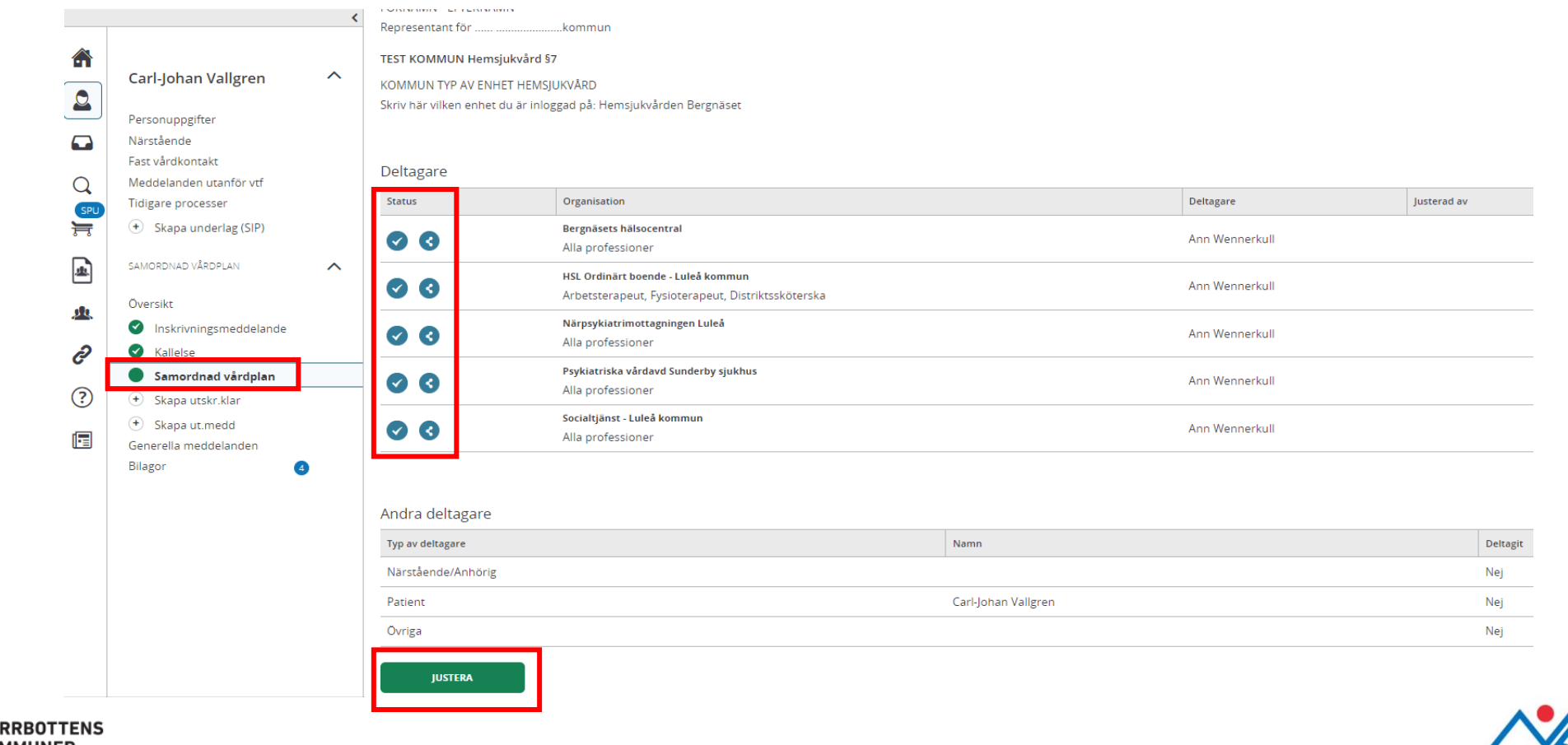

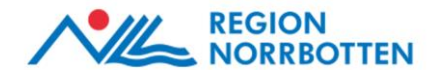

### Samordnad vårdplan – bryt justering

**JORRB** 

Vid behov kan justeringen brytas av alla deltagare genom att klicka på knappen *Bryt justering.*

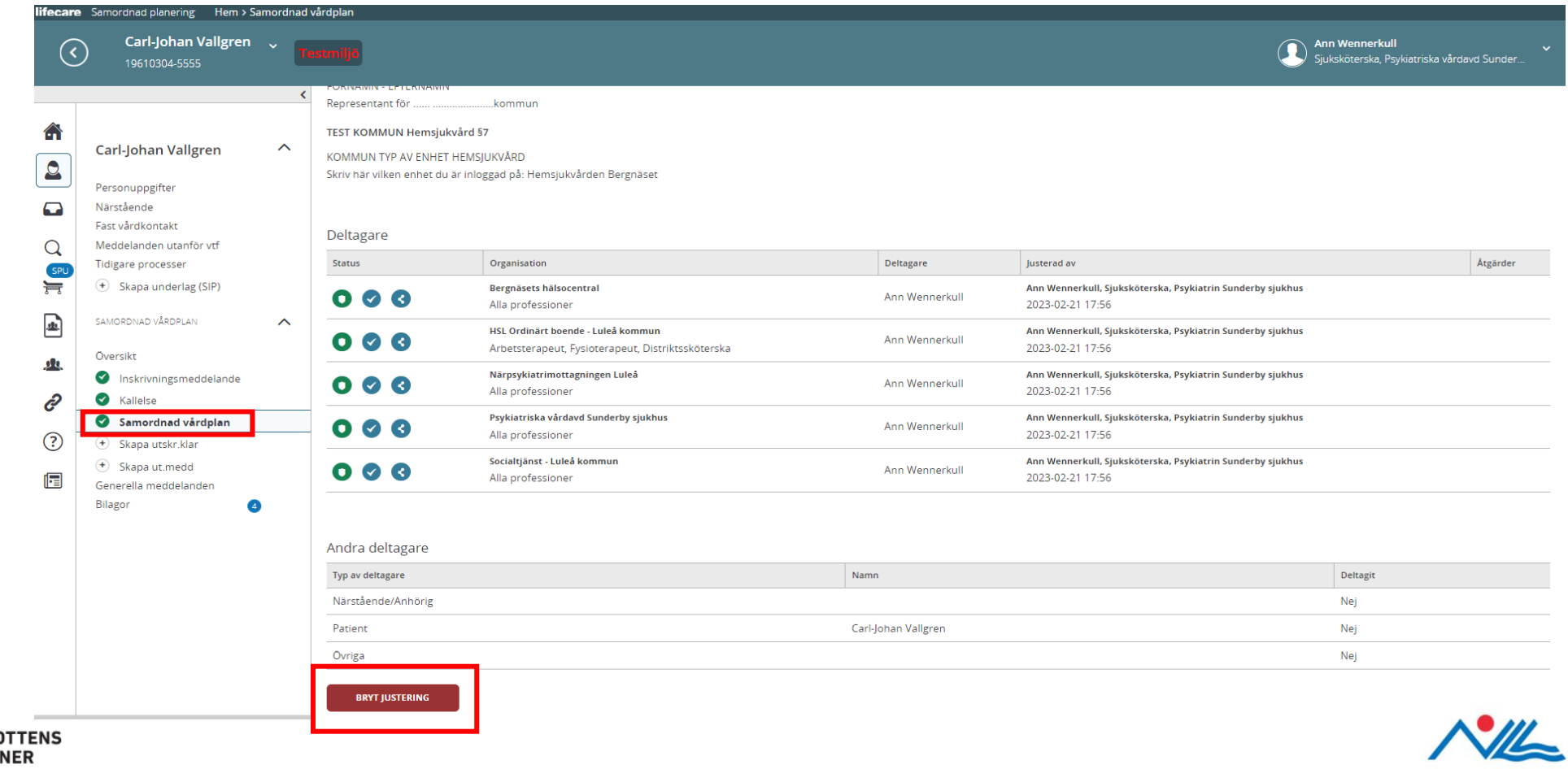

**REGION** 

**NORRBOTTEN** 

#### Utskrift av den Samordnade vårdplanen

När planen är justerad av alla deltagare kan slutenvården skriva ut den genom att klicka på skrivarikonen för att sedan bifoga planen i ansökan till förvaltningsrätten.

**OBS!** Det är ett måste att alla deltagare gjort sina moment för att Psykiatrin ska kunna bifoga en fullständig plan till Förvaltningsrätten.

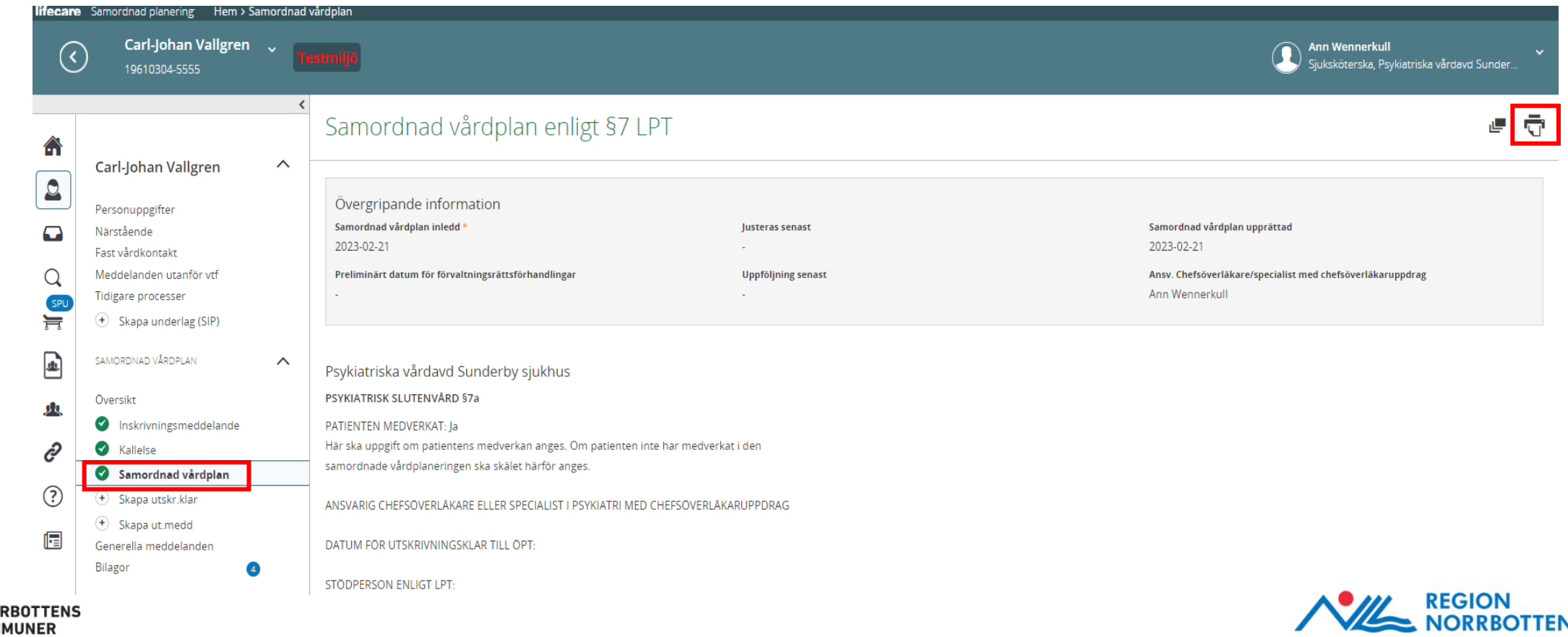

#### SVP - Utskrivningsklar

När rätten har fattat beslut om bifall av ÖPT eller ÖRV skickar den psykiatriska slutenvården ett meddelande om utskrivningsklar. Aktörerna kvitterar utskrivningsklarmeddelandet.

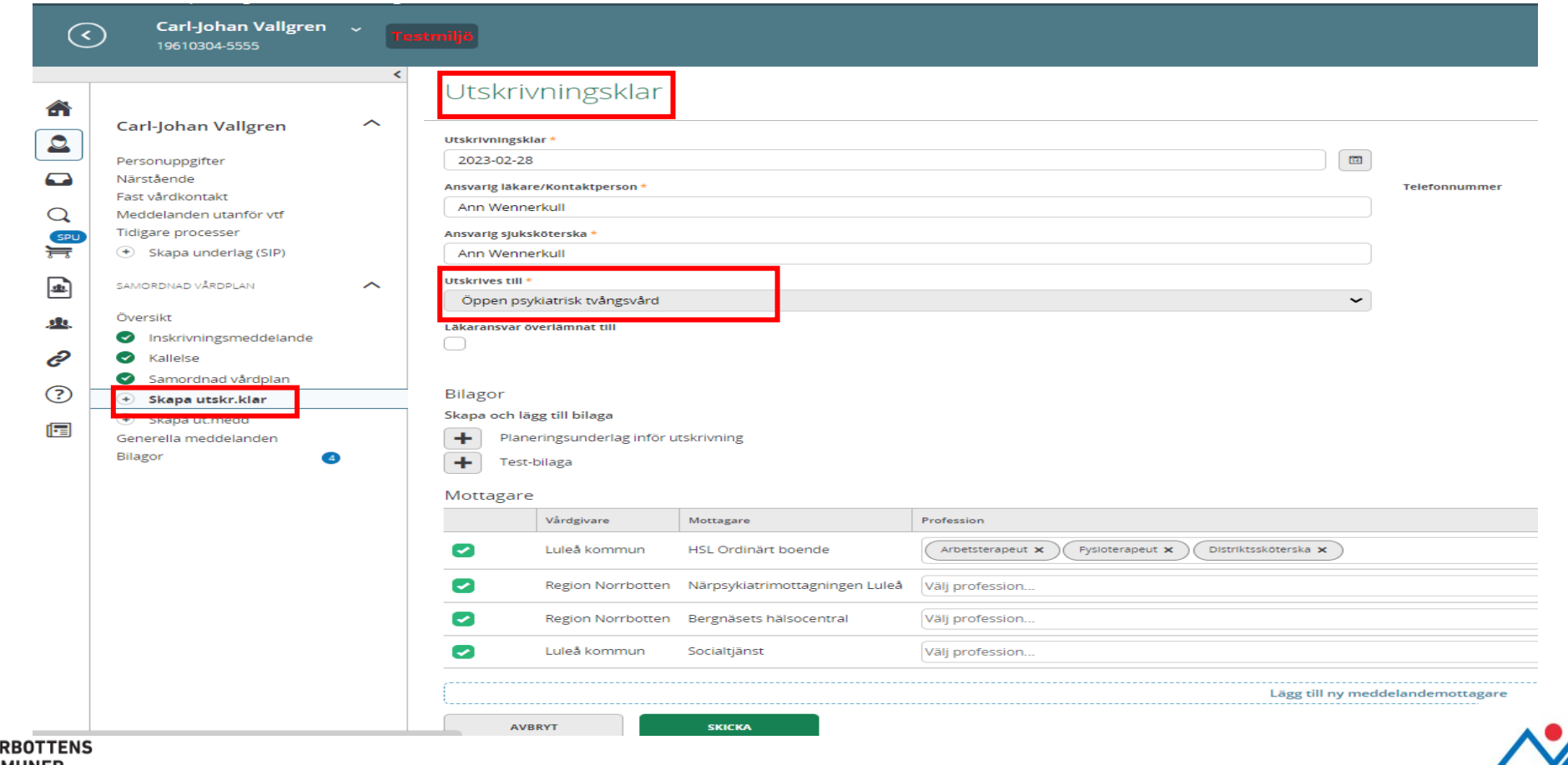

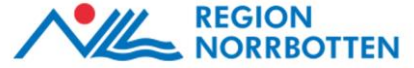

## Utskrivningsmeddelande

När alla villkor i den samordnade vårdplanen är uppfyllda (det vill säga att kommunens aktörer samt den psykiatriska öppenvården/hälsocentralen är redo att ta emot den enskilde) skickar slutenvården ett utskrivningsmeddelande. Patienten skrivs ut från avdelningen till ÖPT eller ÖRV. Aktörerna i ärendet kvitterar utskrivningsmeddelandet.

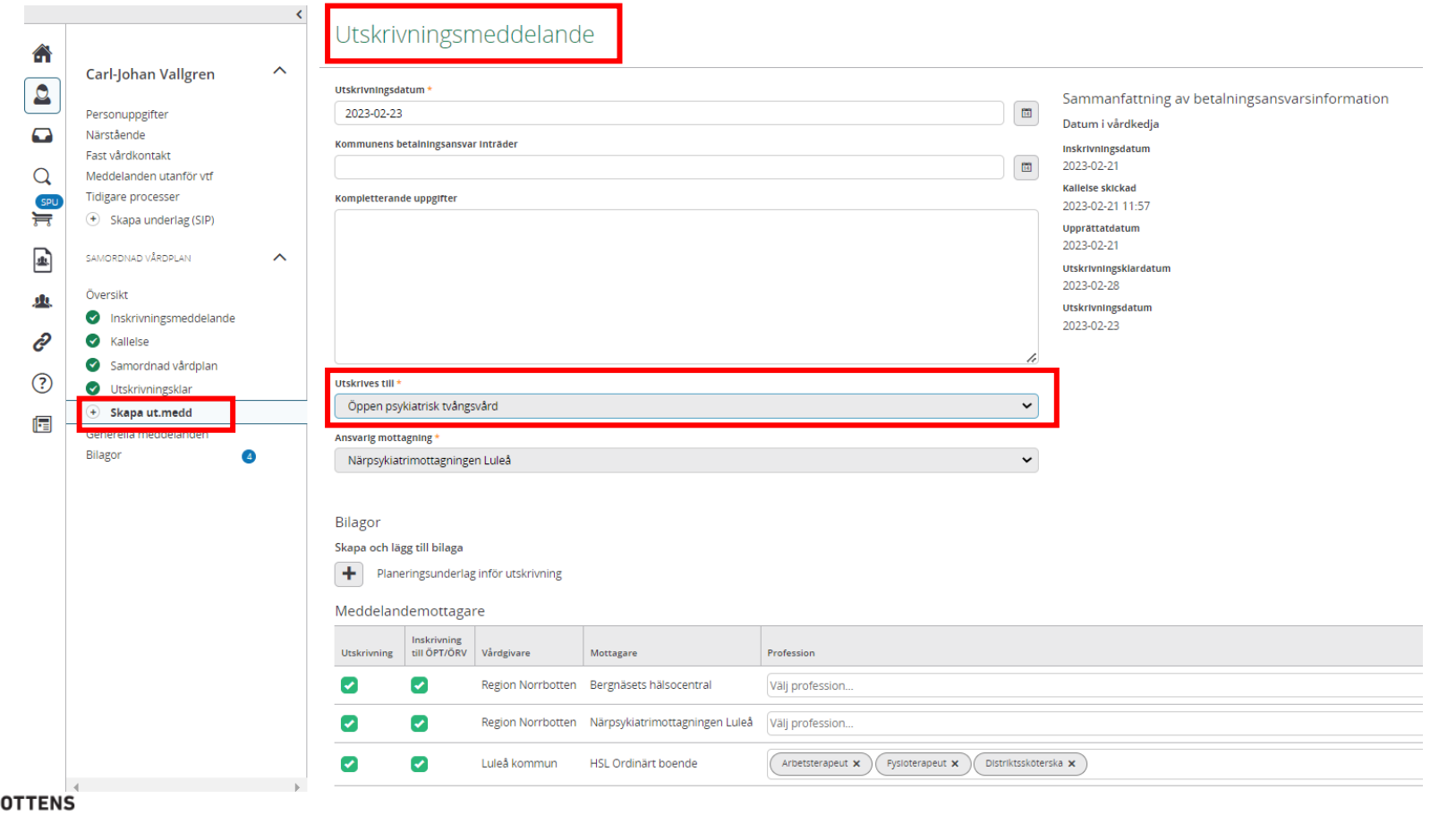

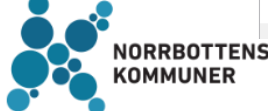

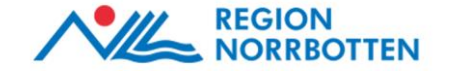

## Mottagare av utskrivningsmeddelande ÖPT/ÖRV

Om det finns någon aktör som inte har aktuella/pågående insatser i ärendet (efter den samordnade vårdplanen är upprättad) kan den psykiatriska slutenvården bocka ur rutan *Inskrivning till ÖPT/*ÖRV framför avsedd aktör i utskrivningsmeddelandet. Då får inte mottagaren inskrivningsmeddelandet till ÖPT/ÖRV och är inte längre aktör i ärendet.

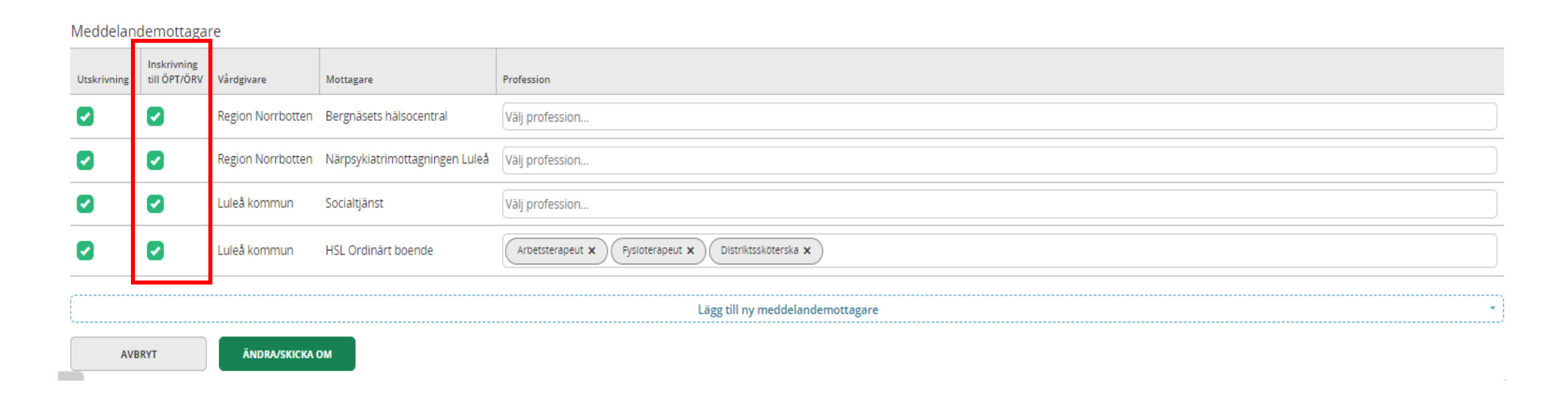

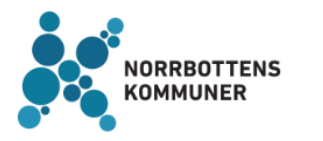

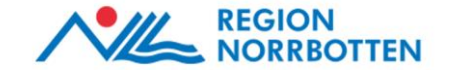

# Öppenpsykiatrin som enda aktör

Om det enbart är den psykiatriska öppenvårdsmottagningen som har pågående/planerade insatser i ärendet (efter den samordnade vårdplanen är upprättad) ska rutan *Enbart öppenvårdsenhet som deltagare (Inskrivning till ÖPT/ÖRV)* klickas i. Se fortsatt flöde (från bild 53). Då får ingen annan inskrivningsmeddelandet till ÖPT/ÖRV och är därmed inte längre aktörer i ärendet.

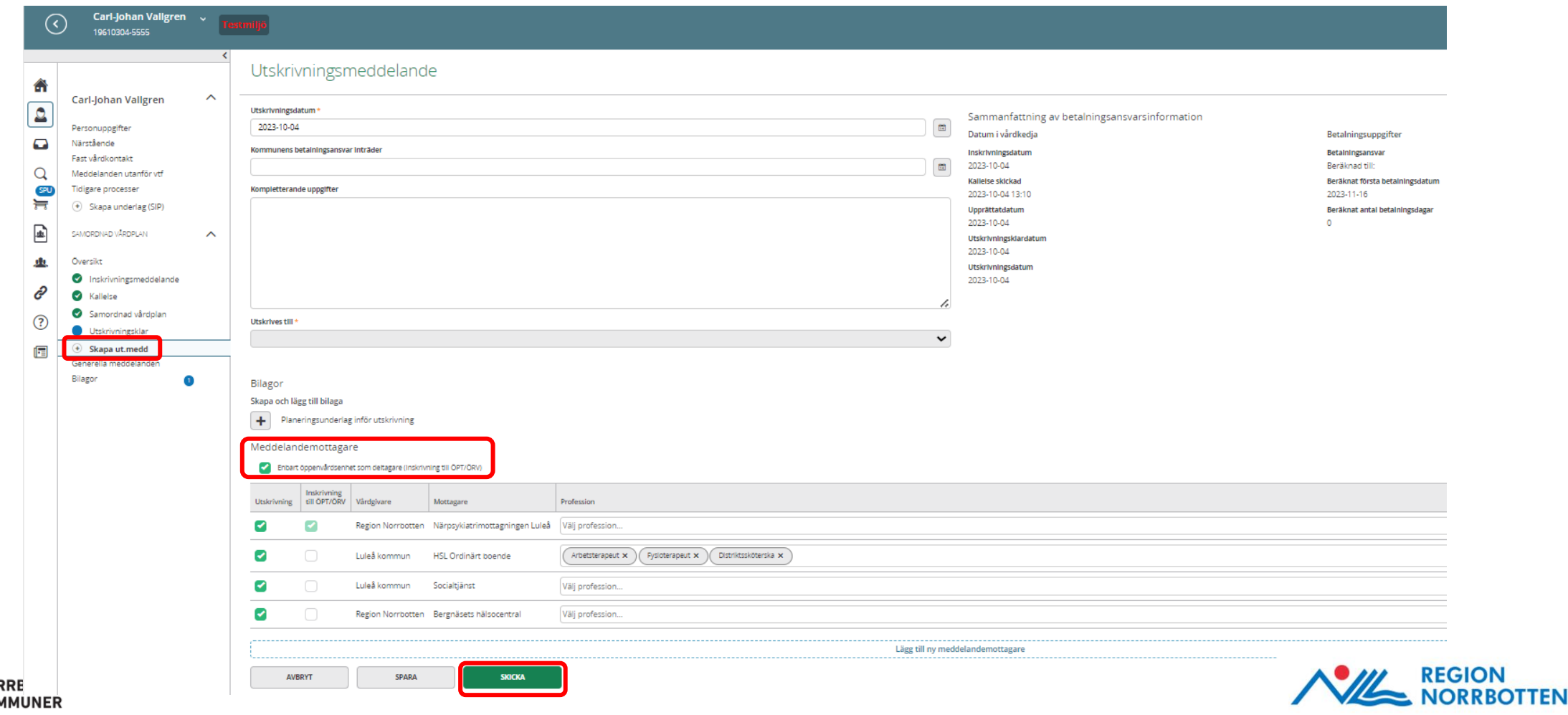

# ÖPT/ÖRV-processen

När utskrivningsmeddelandet är skickat övergår processen till ÖPT eller ÖRV och det skickas ett automatiskt inskrivningsmeddelande.

I vänstermenyn visas nu att patienten har övergått till ÖPT/ÖRV och fliken för Samordnad vårdplan "fälls ihop". Aktörerna i ärendet kvitterar inskrivningsmeddelandet till ÖPT eller ÖRV.

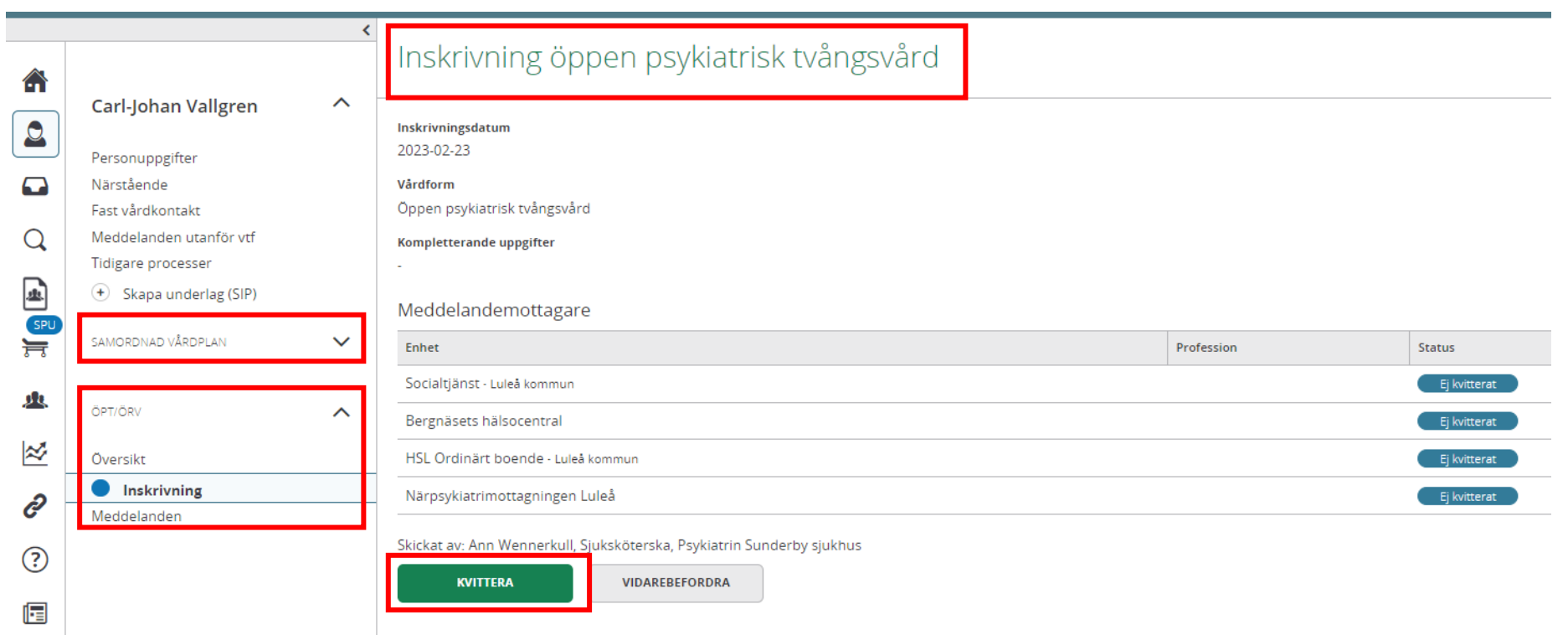

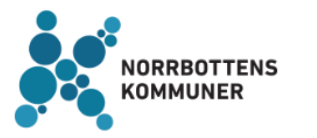

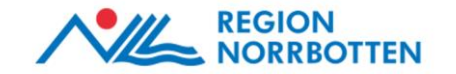

## Ta del av tidigare Samordnad vårdplan

För att se den tidigare processen i Samordnad vårdplan (SVP) i vänstermenyn – klicka på pilen så fälls den ut.

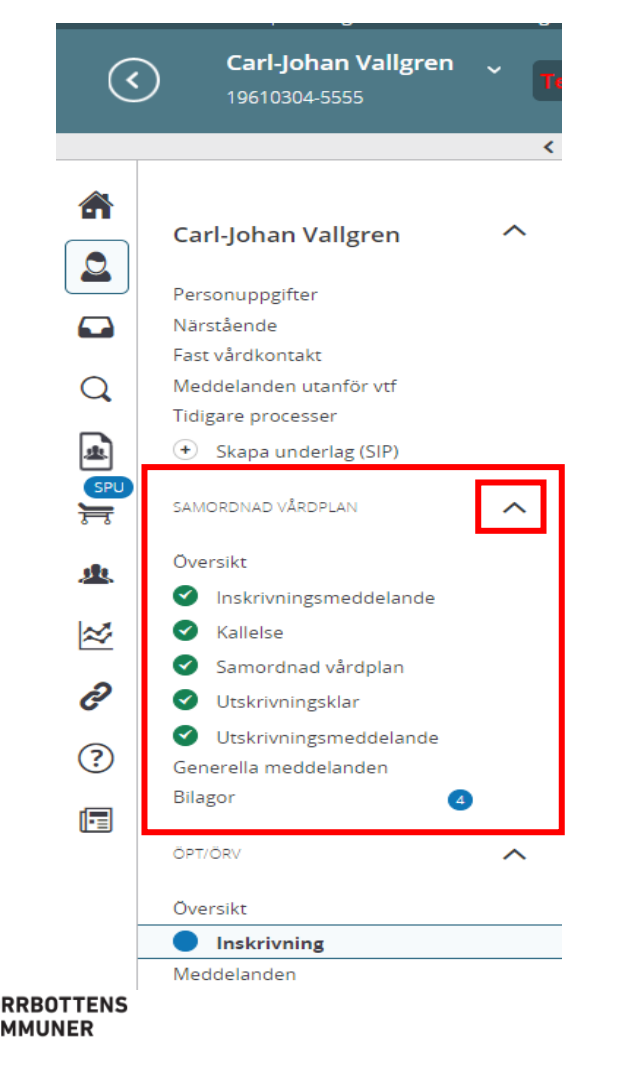

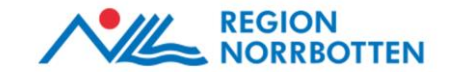

## Utskrivningsklar-meddelande vid avslag

Om Förvaltningsrätten **avslår ansökan** om ÖPT respektive ÖRV skickar slutenvården ett utskrivningsklarmeddelande (*Skapa utskr.klar* i vänstermenyn). I rutan *Utskrives till* väljs *Utskriven enligt HSL.*

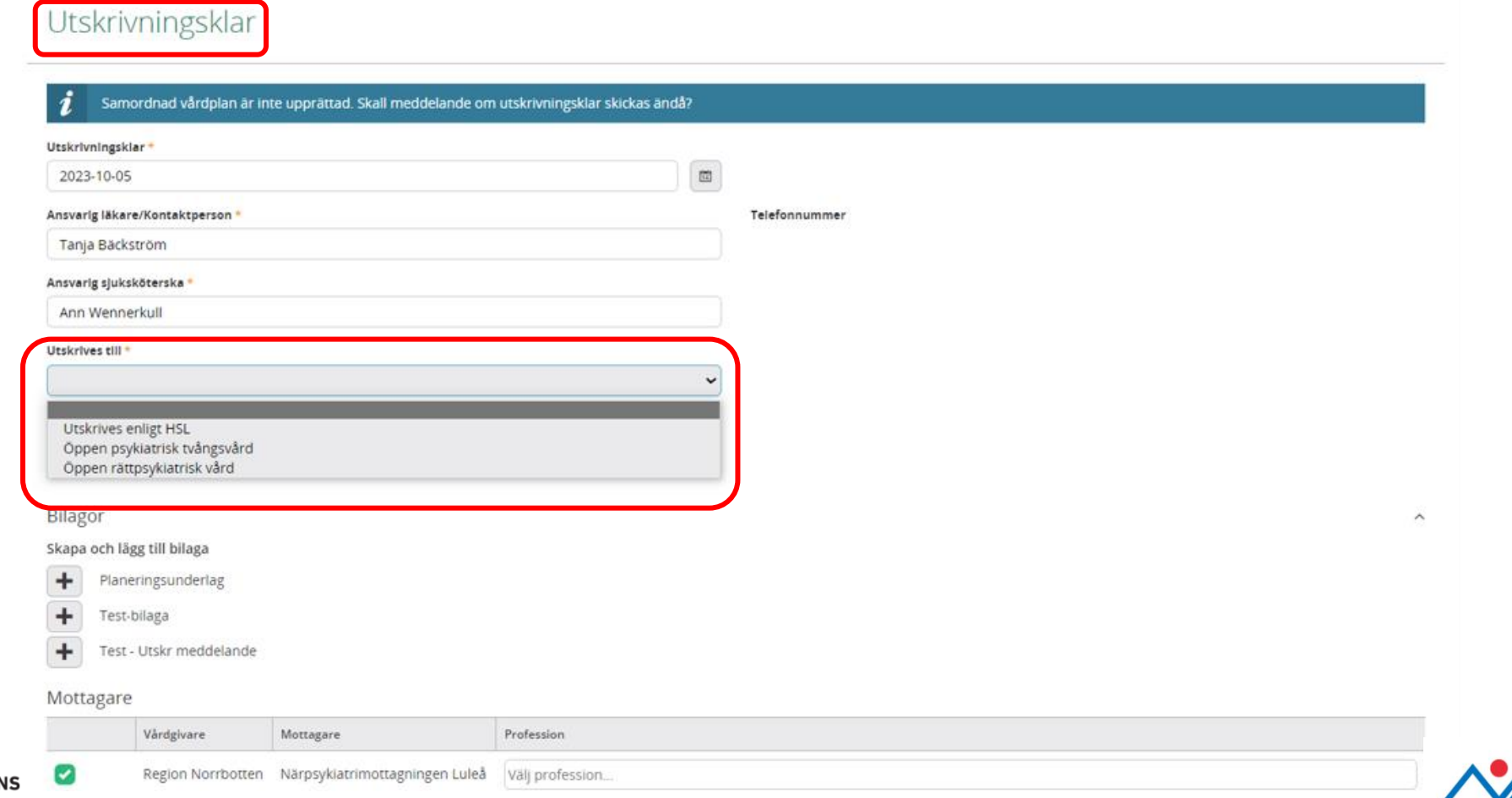

## Utskrivningsmeddelande vid avslag

**Vid avslag -** Ska slutenvården sedvanligt säkerställa att det är klart för hemgång från deltagande aktörers sida innan patienten skickas hem.

**OBS!** Utskrivningsmeddelande skickas när patienten lämnar sjukhuset

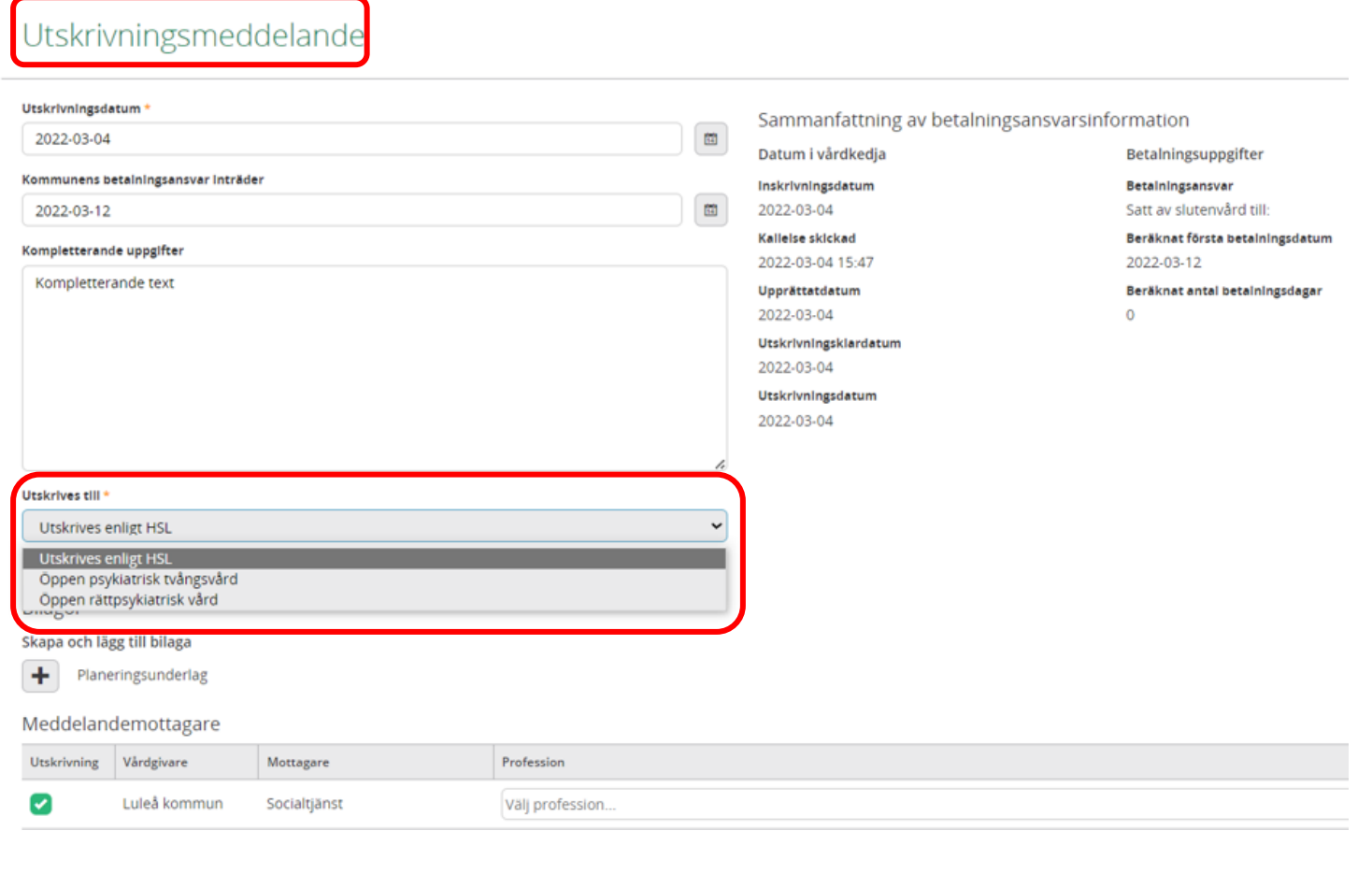

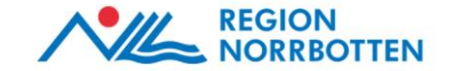

## Uppföljning av samordnad vårdplan

Om den psykiatriska öppenvården, som nu är ansvarig enhet, gör bedömningen att patienten har behov av fortsatt ÖPT/ÖRV måste den samordnade vårdplanen följas upp. Då måste en ansökan om förlängd öppen psykiatrisk tvångsvård skickas in till Förvaltningsrätten (domen gäller som längst 6 månader).

För att följa upp planen skickar den psykiatriska öppenvården en *Kallelse till uppföljning av den samordnad vårdplanen* till berörda aktörer i ärendet. Därefter kvitterar aktörerna kallelsen.

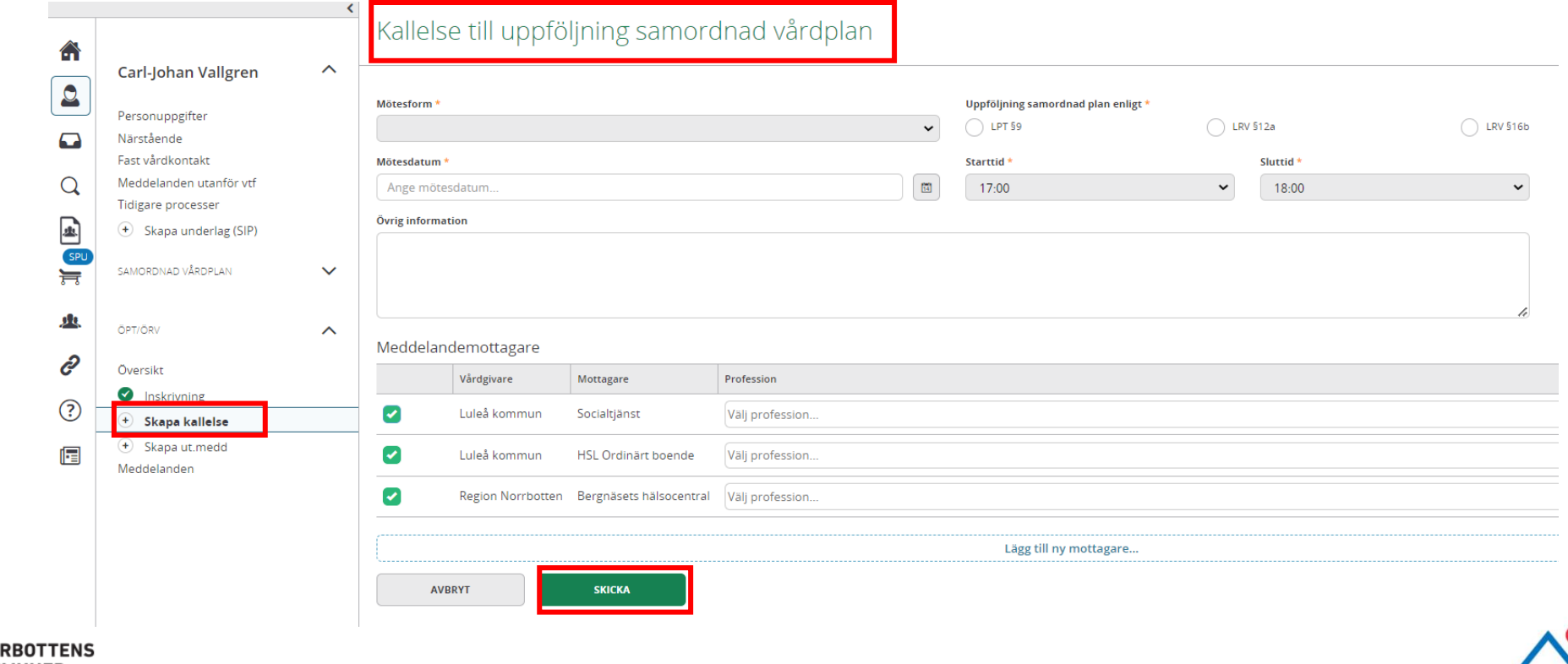

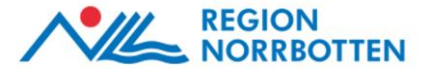

## Uppföljning samordnad vårdplan - Dokumentation

Den psykiatriska öppenvården fyller i den övergripande informationen, dokumenterar sin del i uppföljningen av den samordnade vårdplanen samt sparar. När den psykiatriska öppenvården är klar med sin del av dokumentationen *Klarmarkerar* de och *Delar ut* planen.

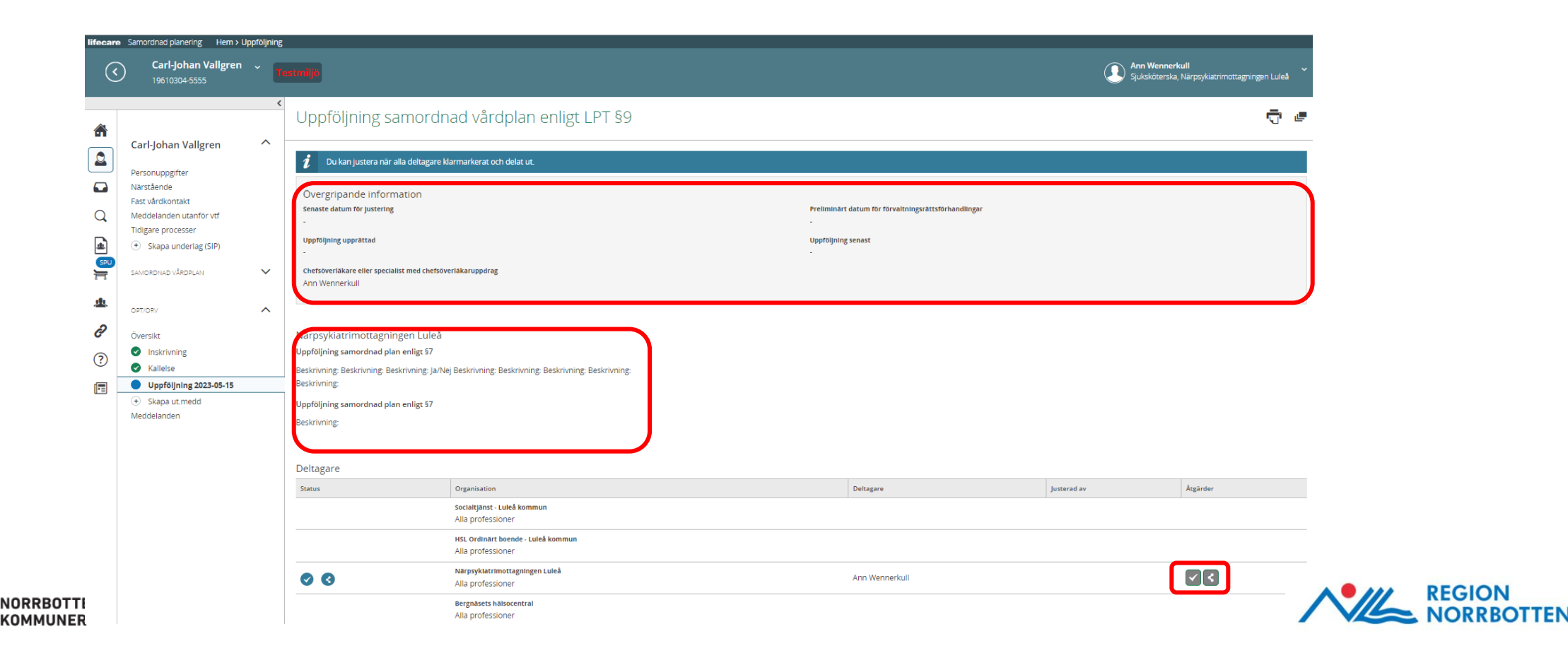

## Uppföljning samordnad vårdplan – Justering

När alla aktörer har dokumenterat sin del av uppföljningen av den samordnade vårdplanen, samt klarmarkerat och delat ut, aktiveras knappen *Justera* (för alla deltagare).

Alla aktörer ska då klicka på knappen *Justera* (denna bekräftelse är likvärdig med en fysisk signatur).

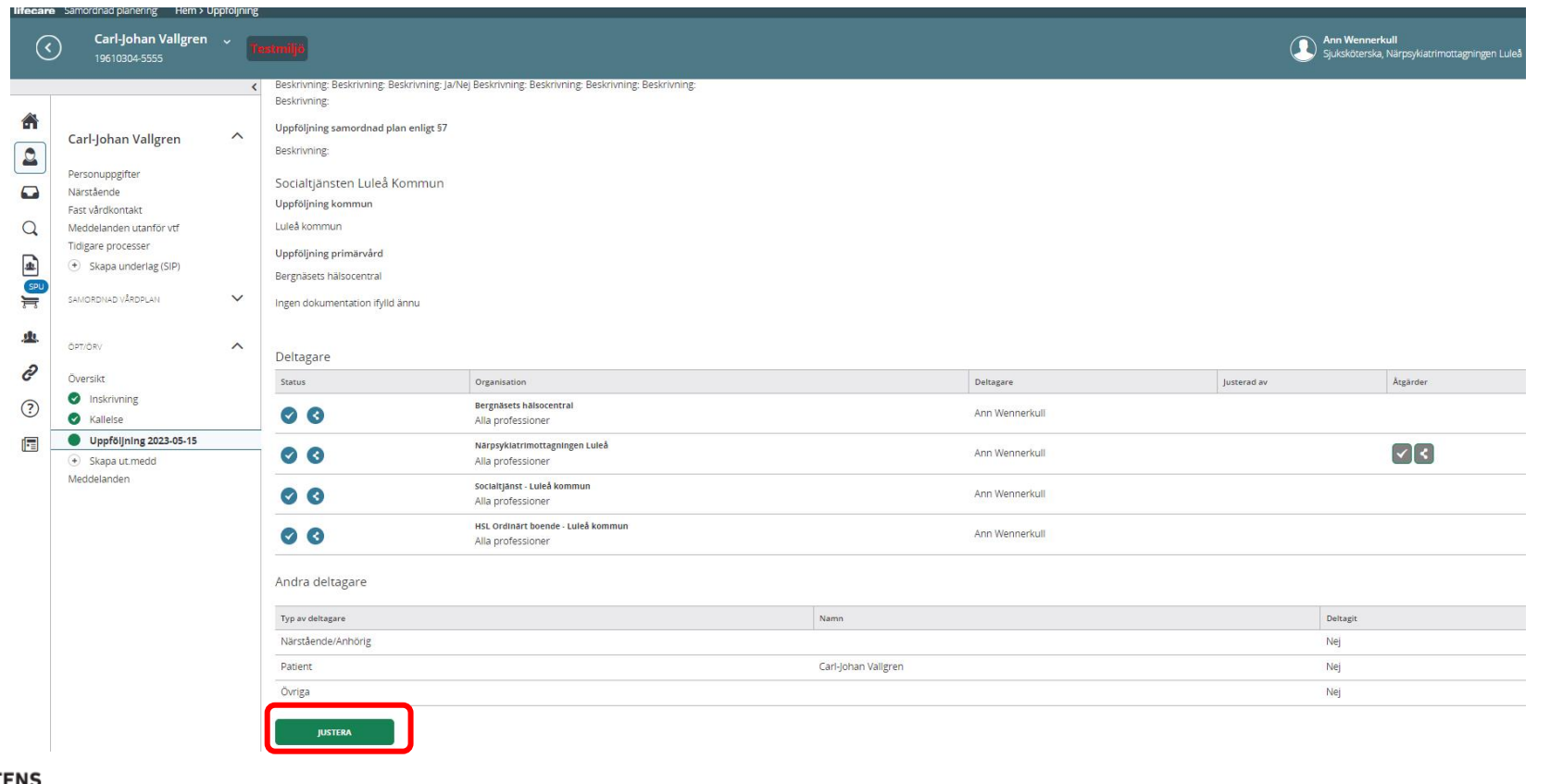

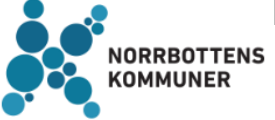

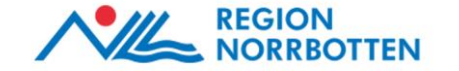

## Uppföljning samordnad vårdplan - Utskrift

Nu kan den psykiatriska öppenvården skriva ut uppföljningen av den samordnade vårdplanen genom att klicka på skrivarikonen för att sedan bifoga planen i ansökan till Förvaltningsrätten

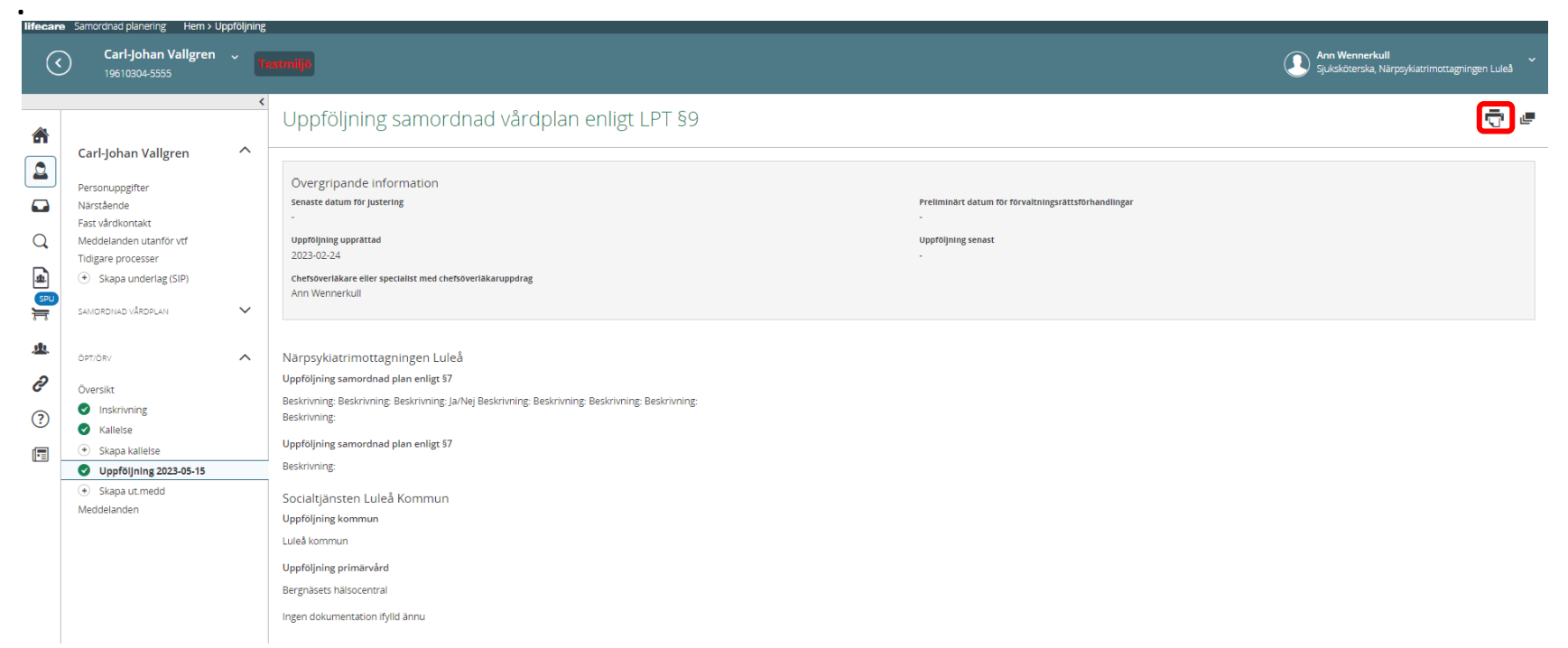

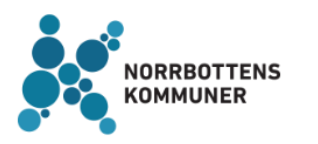

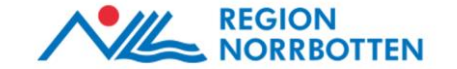

# Återintagning i slutenvård

Den psykiatriska slutenvården kan vid behov återinta patienten som är utskriven på ÖPT eller ÖRV i slutenvården genom att klicka på knappen *Återintagning slutenvård* via Översikt i vänstermenyn (i ÖPT/ÖRV-processen).

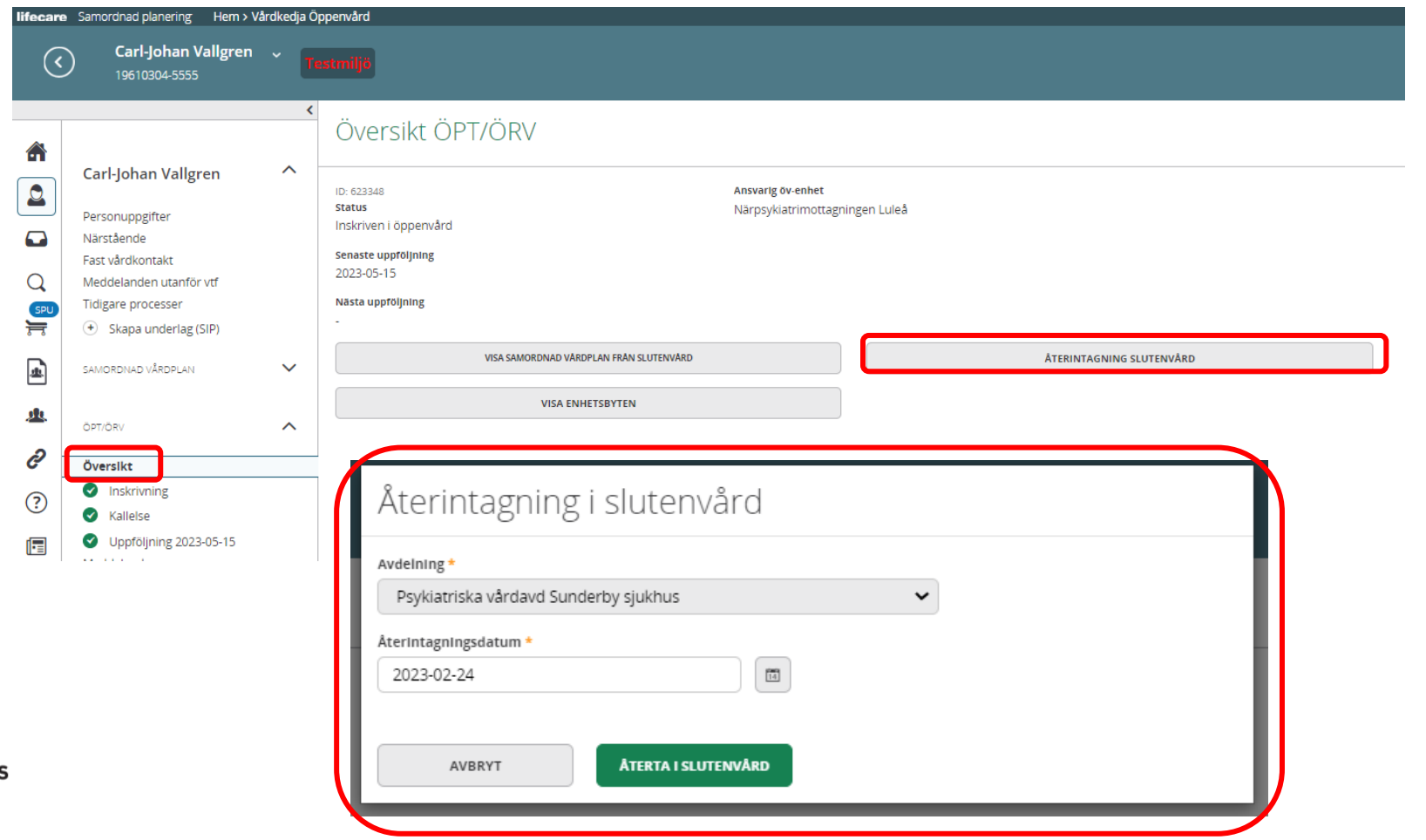

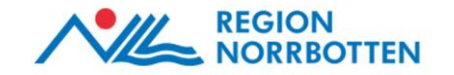

# Återintagning slutenvård - Inneliggande patienter

Då visas patienten i *Inneliggande patienter SVP.*

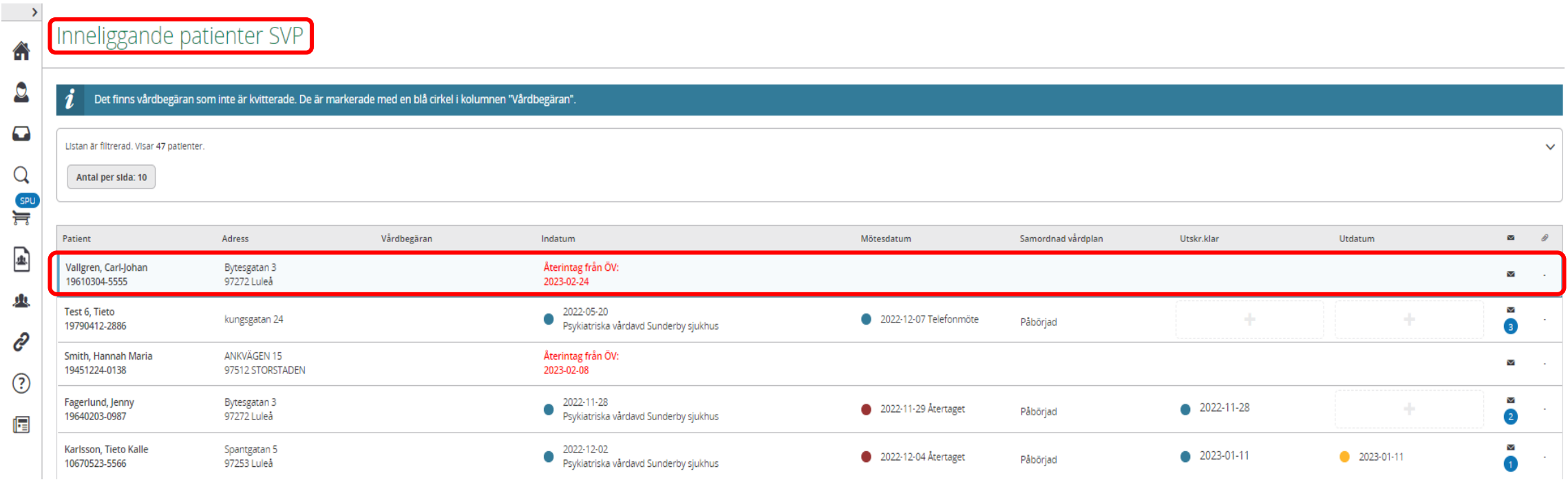

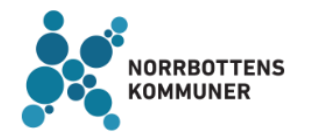

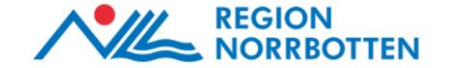

# Återintagning slutenvård – Generellt meddelande

När patienten är återintagen i slutenvården från ÖPT eller ÖRV skickas ett *Generellt meddelande* till övriga aktörer i ärendet som kvitteras.

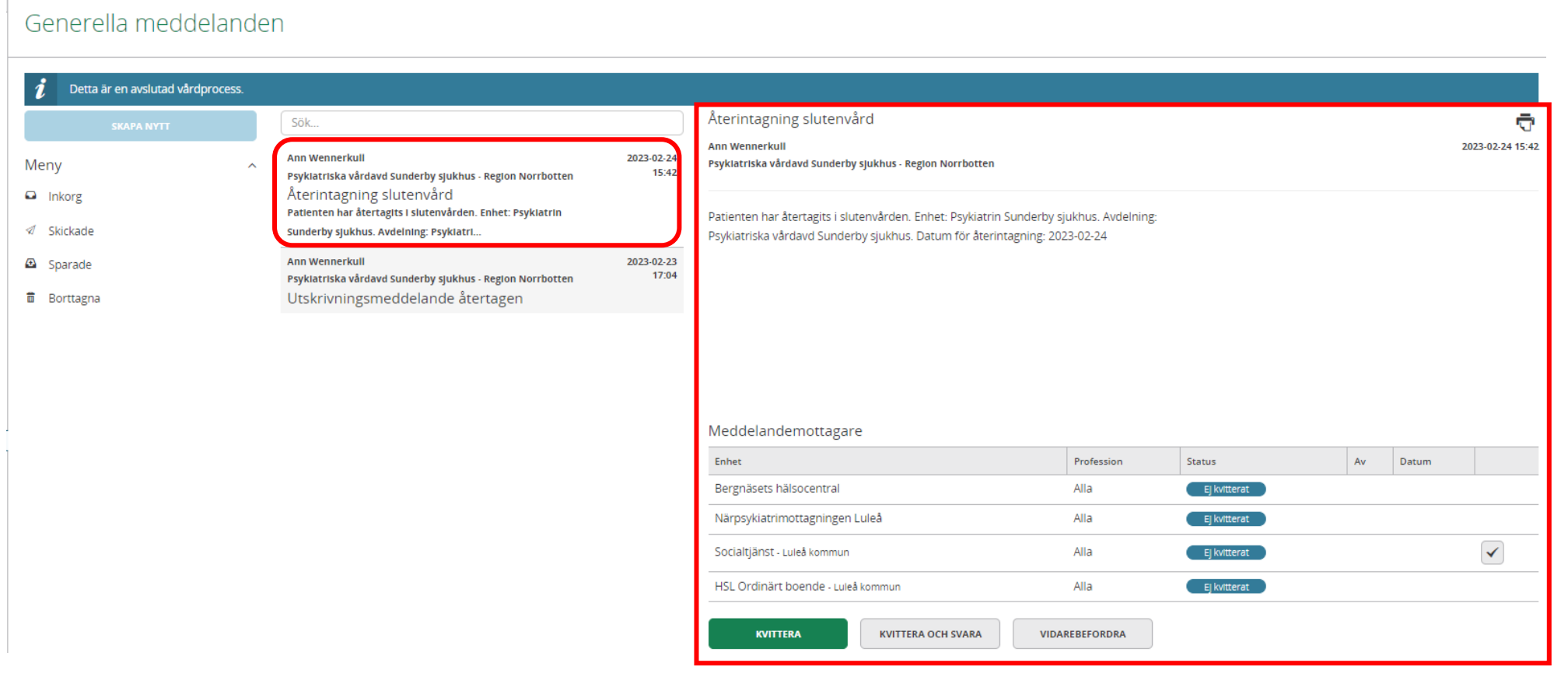

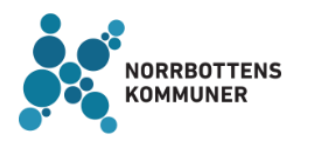

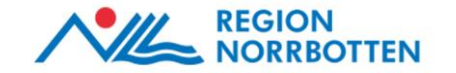

# Återgång till öppenvård efter återintagning

Den psykiatriska slutenvården kan sedan besluta om återgång i öppenvård (ÖPT eller ÖRV) genom att klicka på knappen *Återgång öppenvård* via Översikt i ÖPT/ÖRV i vänstermenyn. Då försvinner patienten från *Inneliggande patienter SVP*.

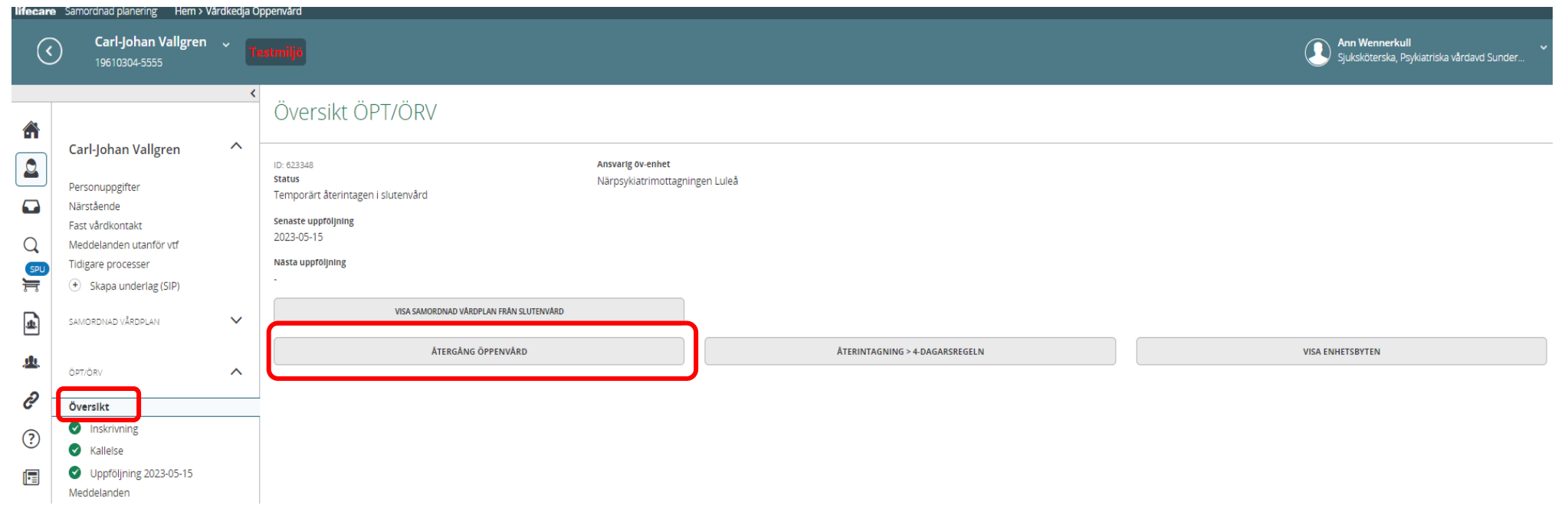

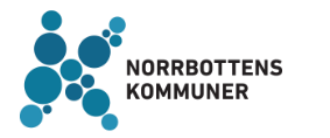

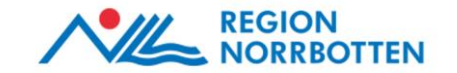

## Generellt meddelande om återgång till ÖPT/ÖRV

När patienten återgår till ÖPT eller ÖRV skickas det ett *Generellt meddelande* till övriga aktörer som kvitteras.

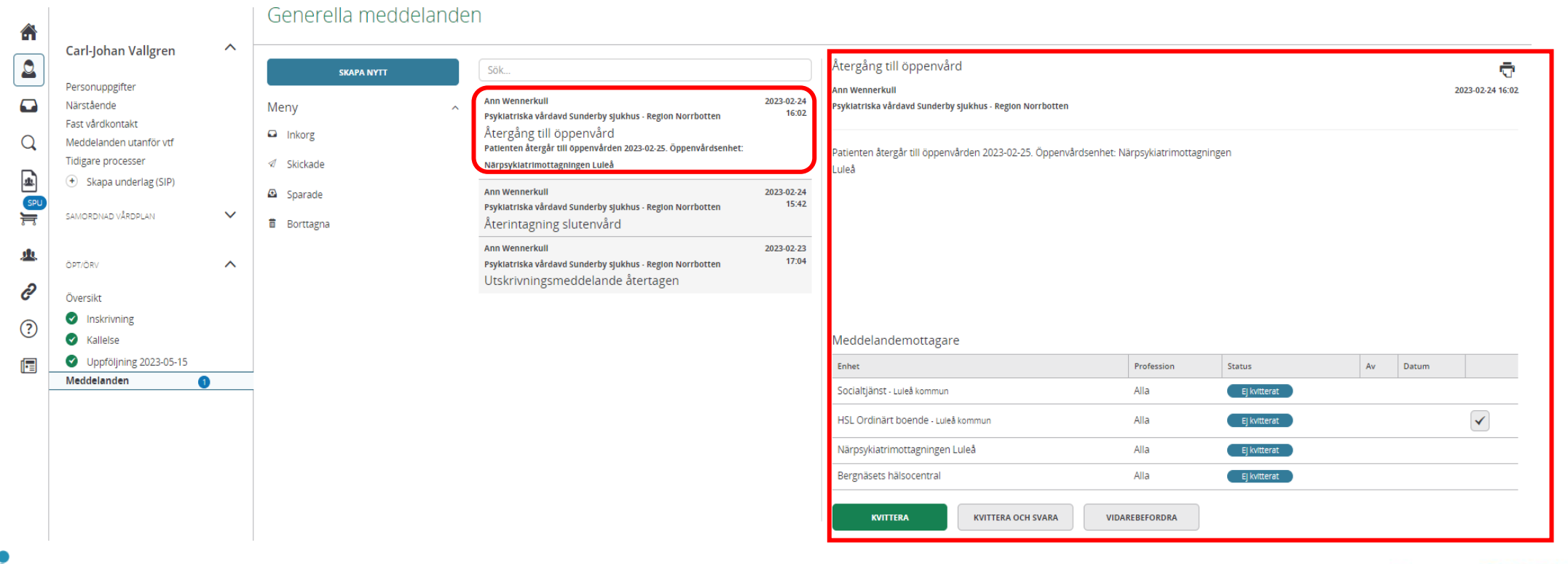

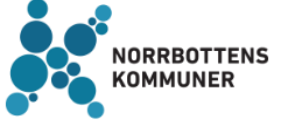

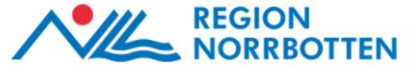

## Inläggning på somatisk vårdavdelning parallellt med ÖPT/ÖRV

Patienten kan bli inlagd på en somatisk vårdavdelning parallellt med att denne vårdas enligt ÖPT eller ÖRV.

I detta fall skrivs patienten in enligt ordinarie utskrivningsprocess (SPUprocessen) i den somatiska slutenvården. ÖPT/ÖRV-processen påverkas inte utan löper på parallellt i Lifecare.

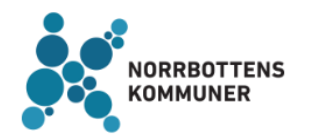

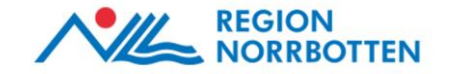

## 4-dagarsregeln

En patient som är utskriven enligt ÖPT/ÖRV kan återintas i slutenvården. Patienten kan vårdas inom sluten psykiatrisk tvångsvård upp till fyra dygn efter återintagning.

Under den tiden ska chefsöverläkaren avgöra om ansökan om LPT/LRV ska göras. Om förvaltningsrätten beslutar om LPT/LRV medför det att den tidigare samordnade vårdplanen upphör att gälla.

Om chefsöverläkaren bedömer att det inte finns behov av att ansöka om förlängd LPT/LRV kan patienten fortsatt vårdas frivilligt inom slutenvården enligt HSL.

Vid utskrivning från psykiatrisk slutenvård inom fyra dagar återgår patienten till vård enligt ÖPT/ÖRV, utan att en ny ansökan behövs.

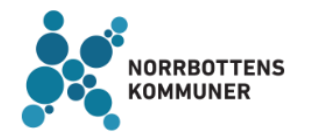

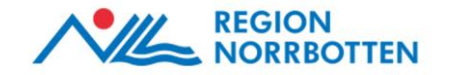

## 4-dagarsregeln

Om en patient ska återintas från ÖPT eller ÖRV till slutenvård ska den psykiatriska slutenvården klicka på *Översikt* i vänstermenyn (i ÖPT/ÖRV-processen). Klicka på rutan *Återintagning slutenvård*. Fyll i *Återtagningsdatum* samt klicka på *Återta i slutenvård*.

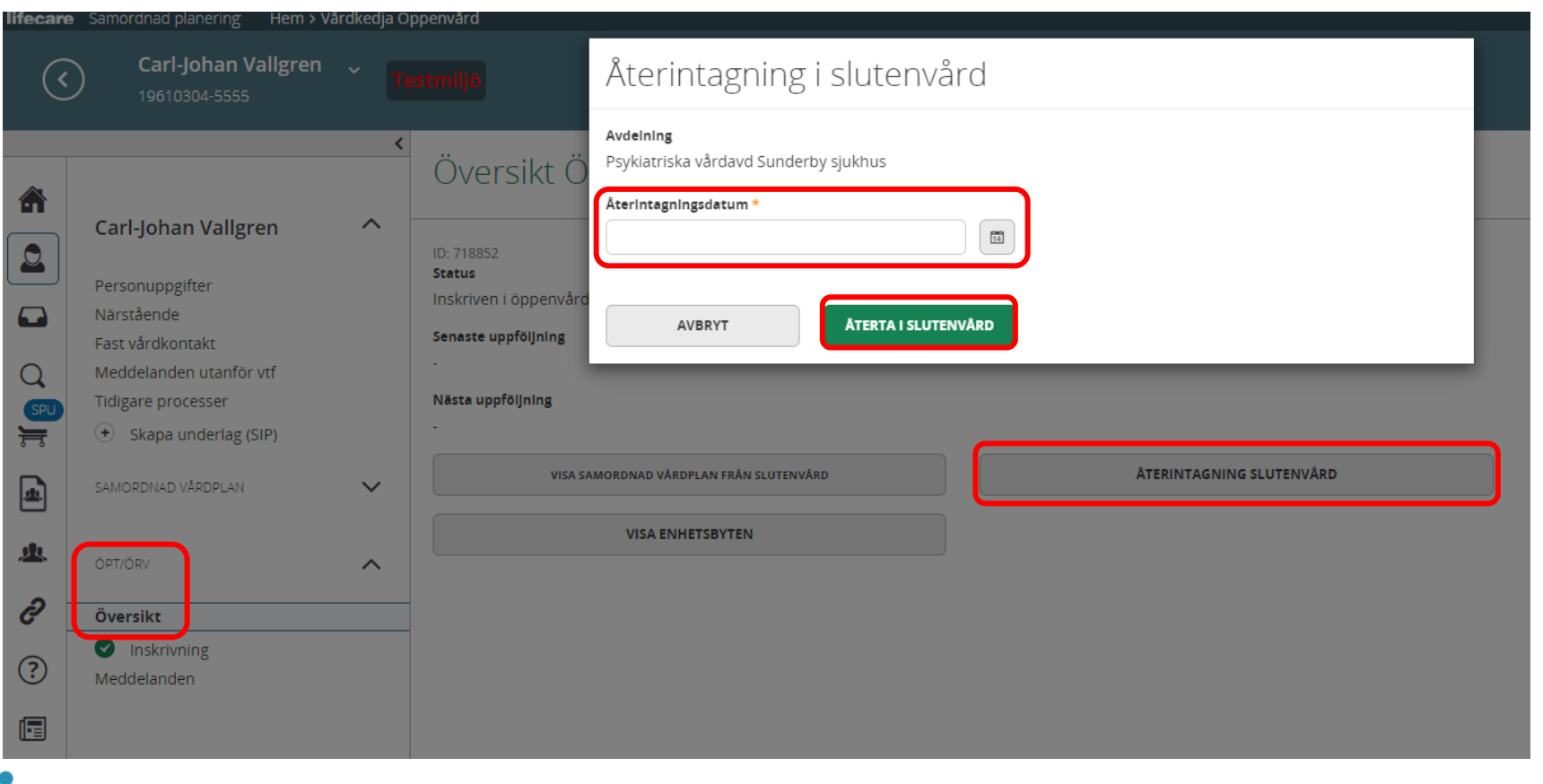

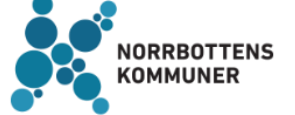

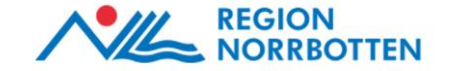

## 4-dagarsregeln

Då visas patienten i *Inneliggande patienter SVP.*

När patienten är återintagen från ÖPT eller ÖRV skickas ett *Generellt meddelande* till övriga aktörer i ärendet om återintagningen i slutenvården som kvitteras.

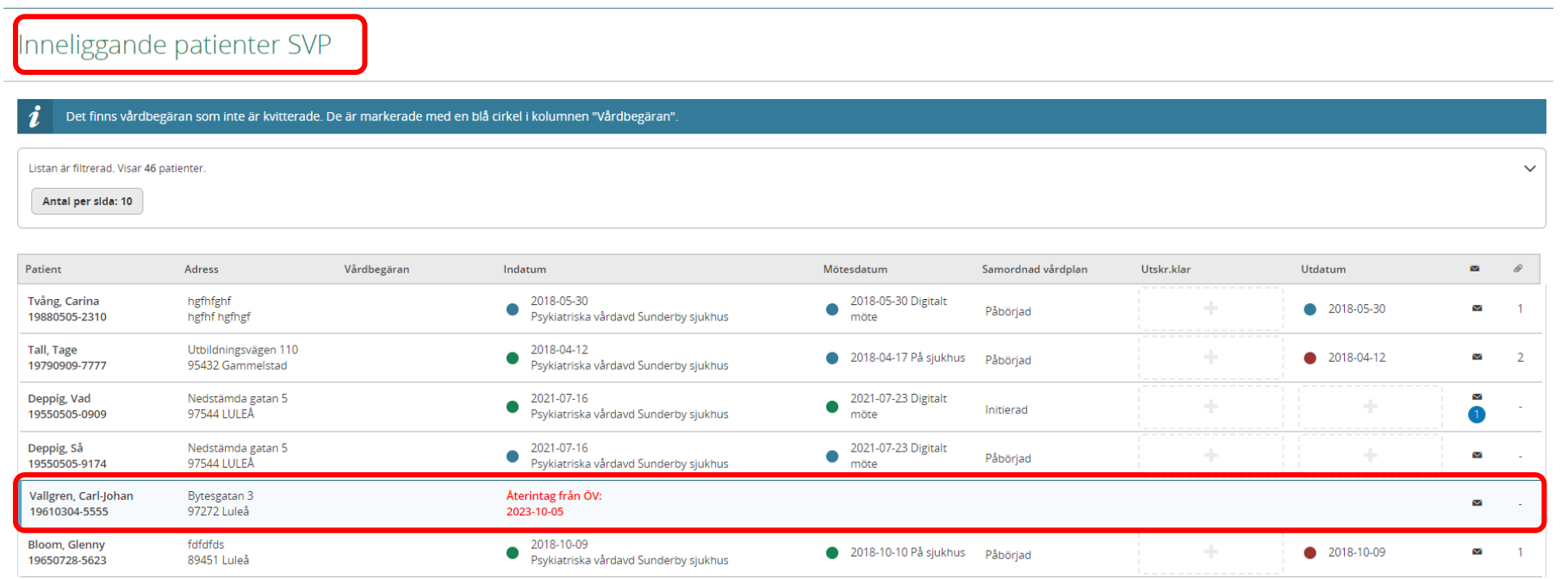

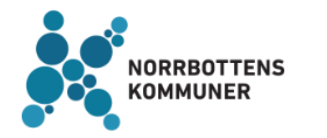

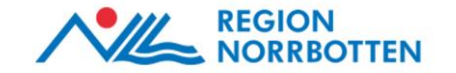

## 4-dagarsregeln – Ansökan om LPT/LRV

Om chefsöverläkaren inom slutenvården avgör att en ansökan om LPT/LRV ska göras inom 4 dagar efter återintagning klicka på *Översikt* (i ÖPT/ÖRV-processen). Klicka sedan på rutan *Återintagning > 4-dagarsregeln*.

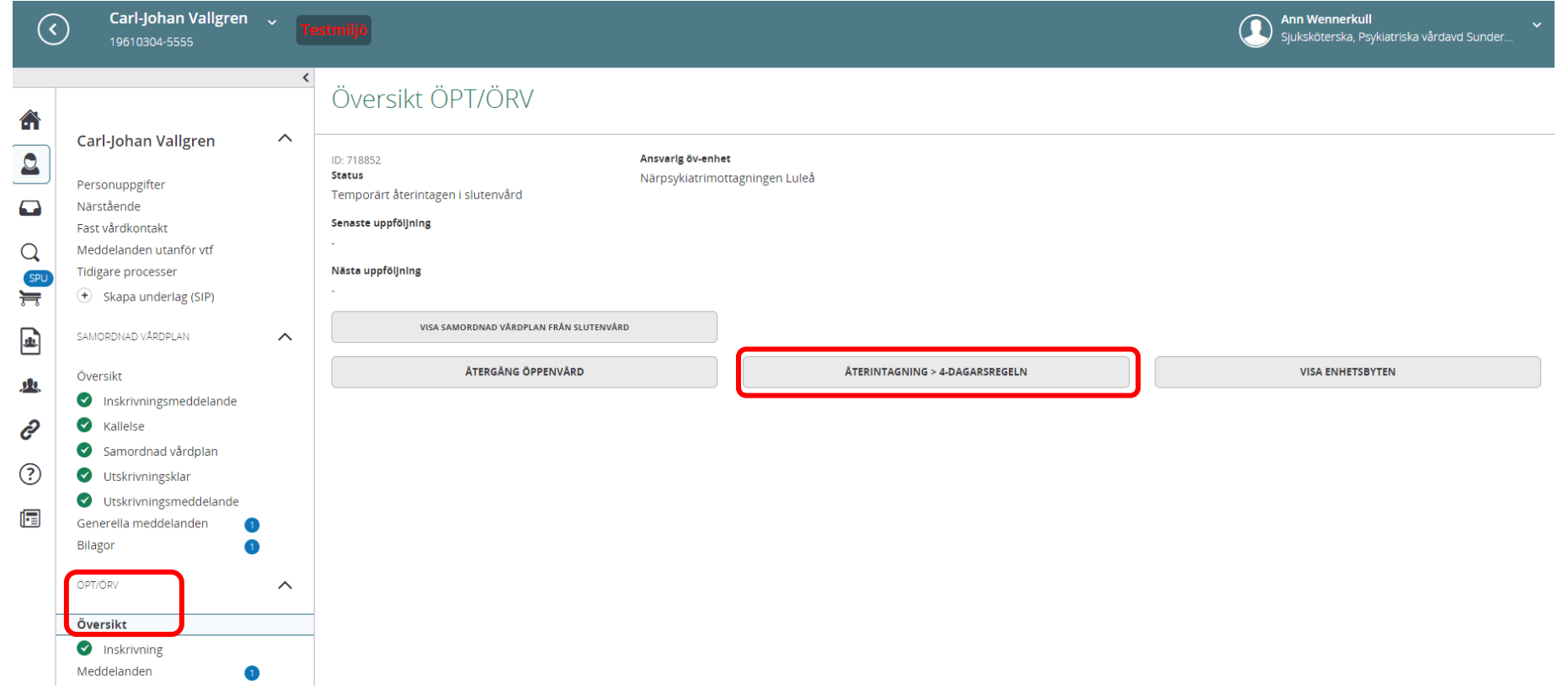

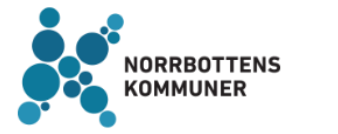

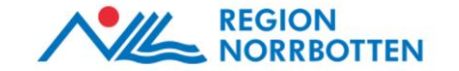

# Återintagning enligt 4-dagarsregeln

När man klickar på rutan *Återintagning > 4-dagarsregeln* visas ett meddelande *Är du helt säker?* När man klickar på *Ja* kommer aktuell vårdperiod att avslutas och patienten måste skrivas in på nytt i slutenvården.

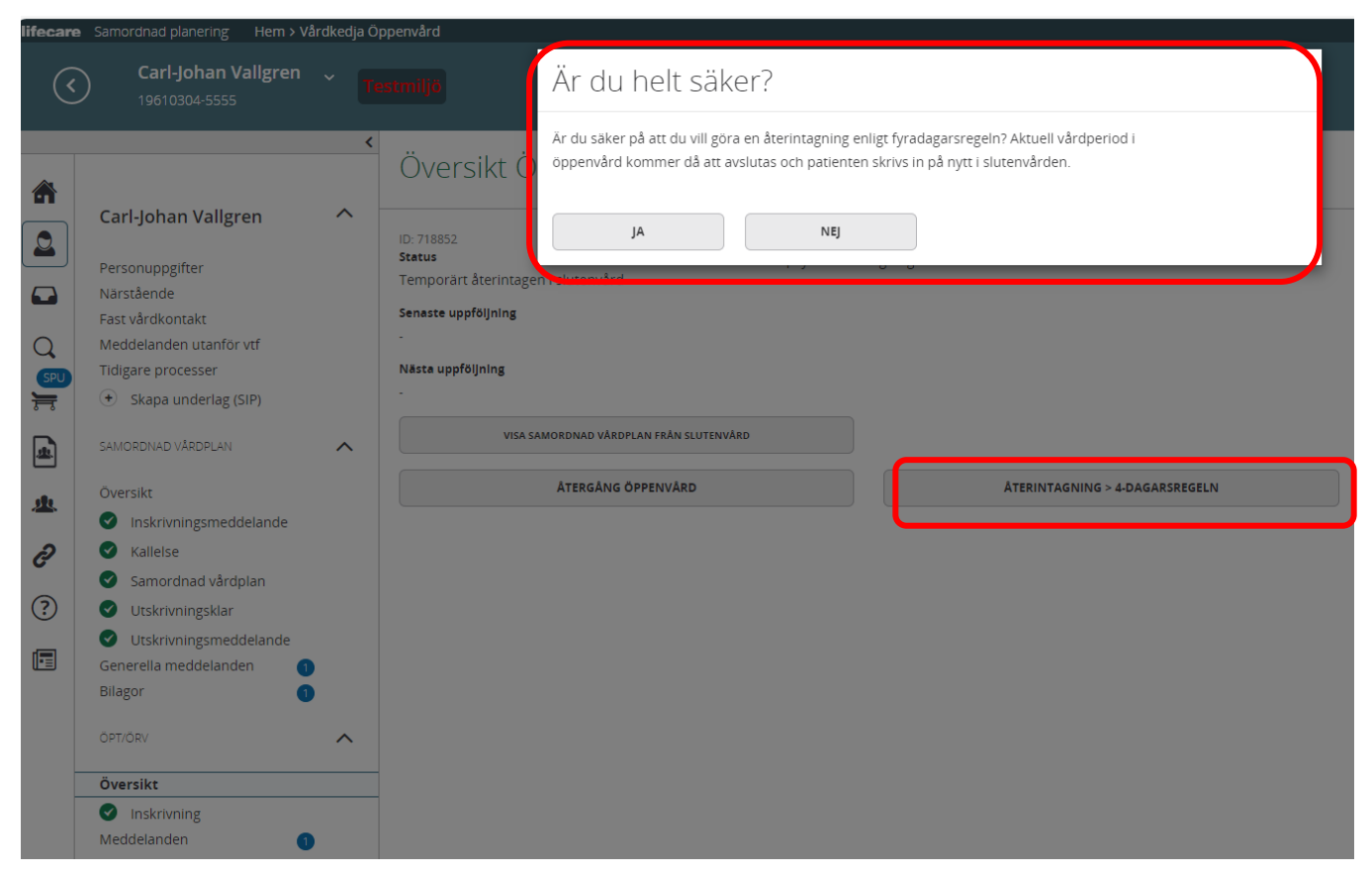

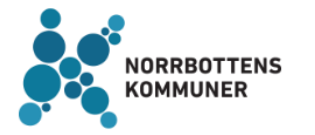

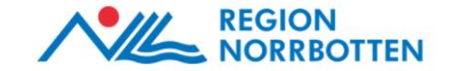

# Återintagning enligt 4-dagarsregeln - Inskrivningsmeddelande

Efter att man klickat på *Ja* omdirigeras man direkt till *Inskrivningsmeddelande*. Starta processen på nytt enligt tidigare beskrivning (fr.o.m. bild 5)

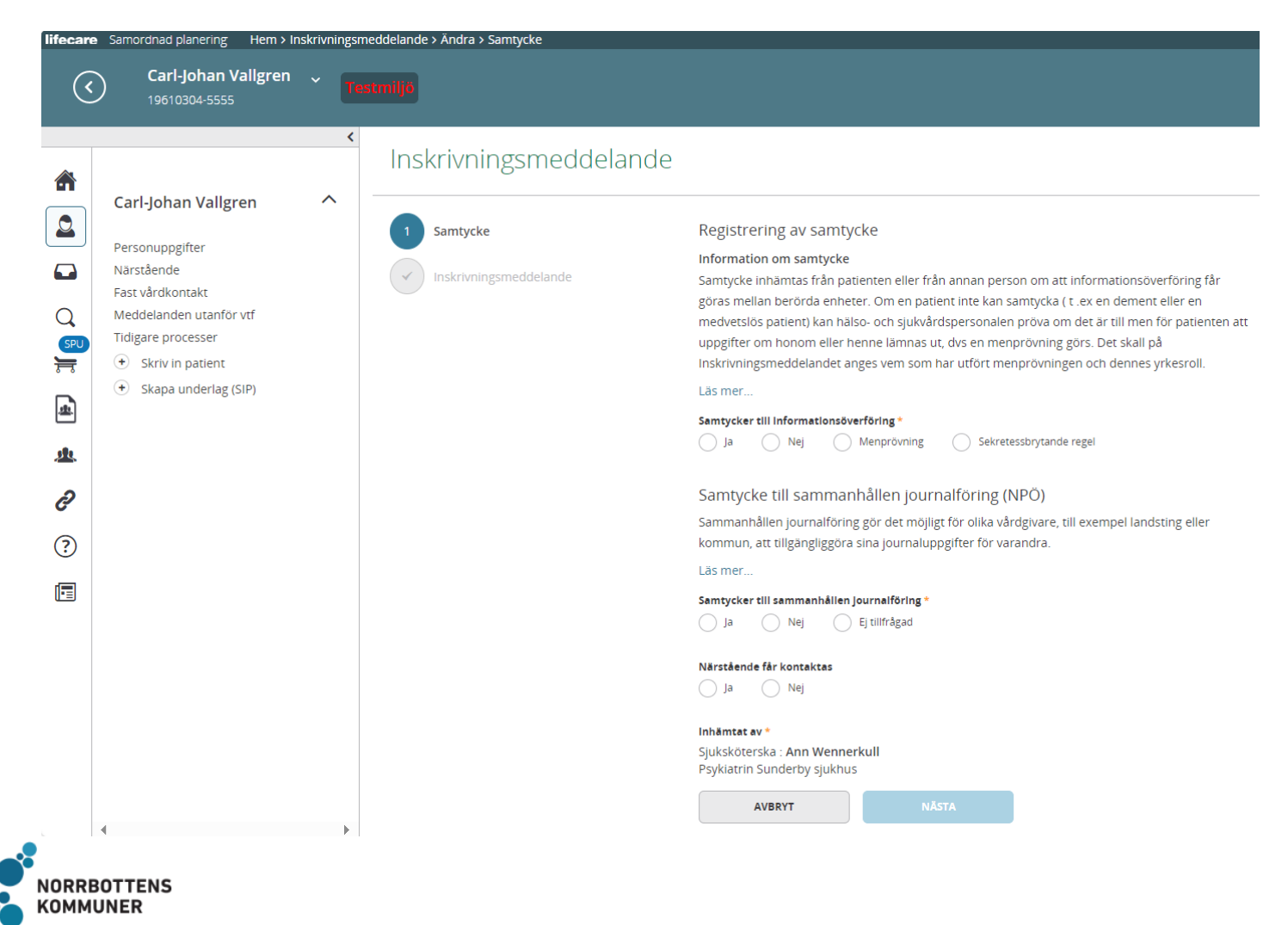

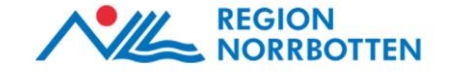

## Avslut av ÖPT/ÖRV - Utskrivningsmeddelande

Om den psykiatriska öppenvården (chefsöverläkaren) gör bedömningen att patienten inte anses vara i behov av fortsatt vård enligt ÖPT eller ÖRV alternativt att Förvaltningsrätten avslår ansökan skickas ett utskrivningsmeddelande till övriga aktörer i ärendet som de kvitterar.

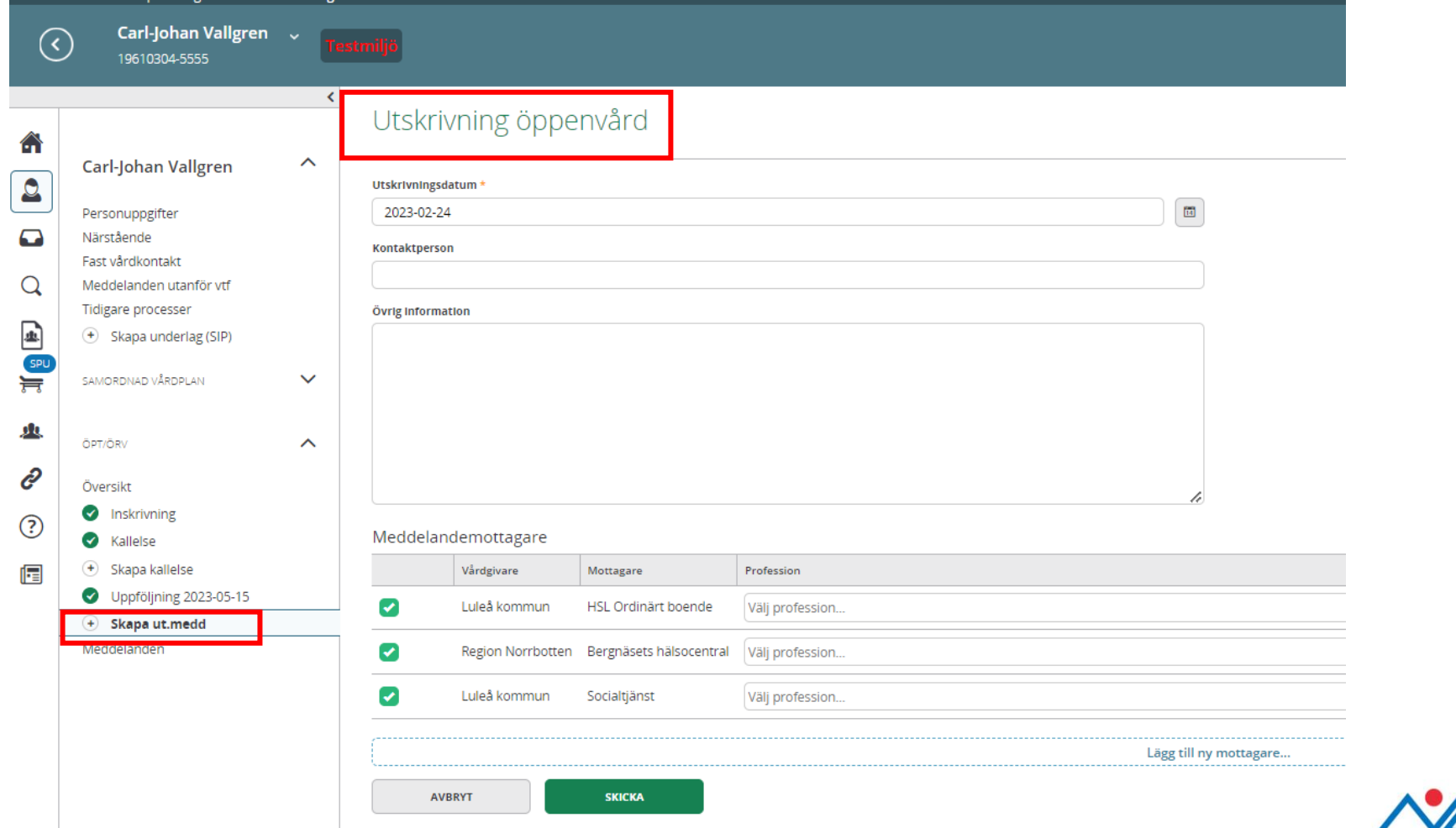

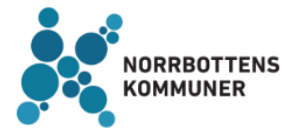

## Avslut av SVP- och ÖPT/ÖRV-process

När tvångsvården avslutas försvinner SVP- samt ÖPT/ÖRV-processerna i vänstermenyn men går att återfinna under *Tidigare processer*.

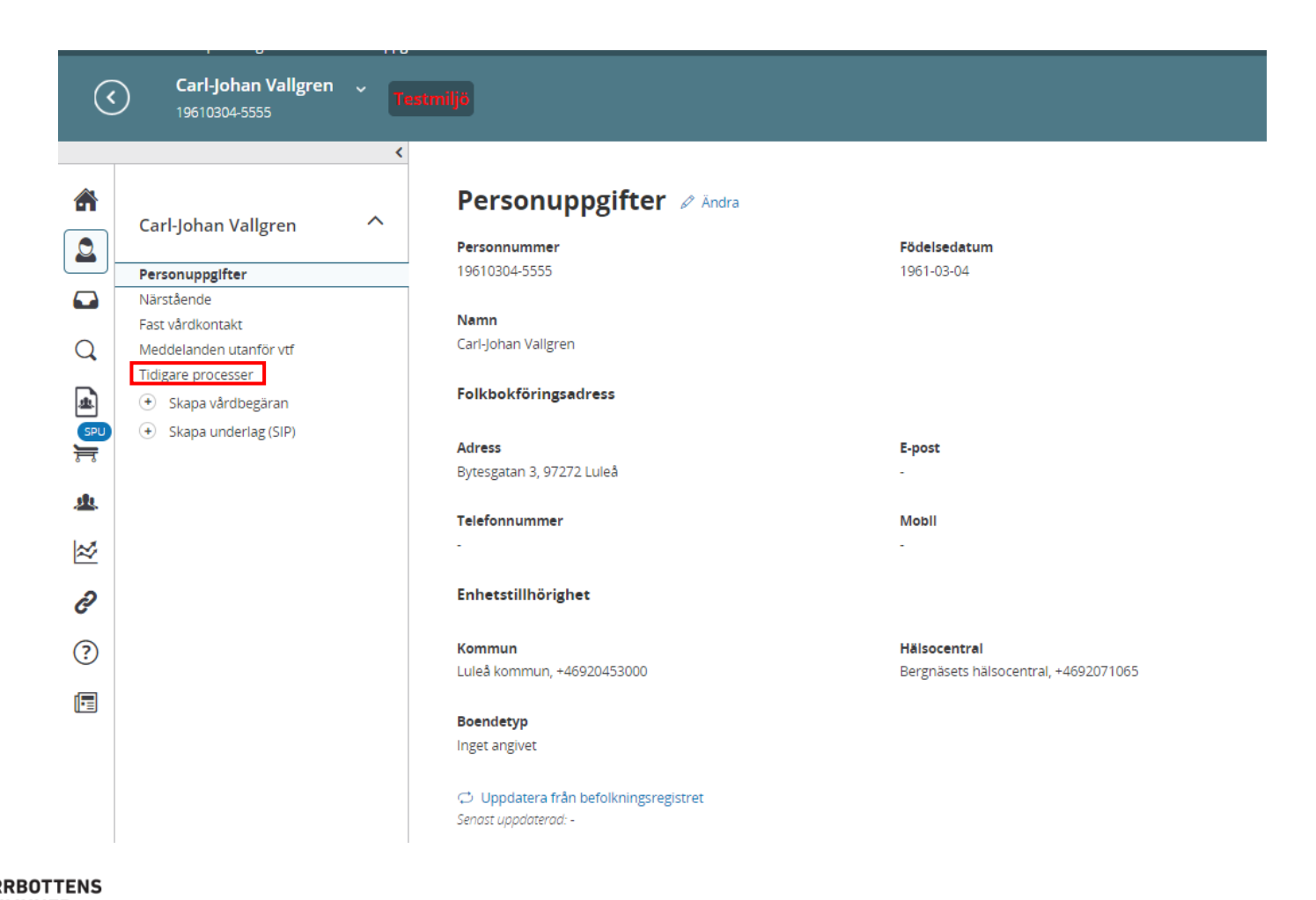

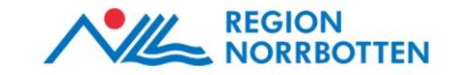

#### Enbart psykiatriska öppenvården som deltagare - Inskrivning till ÖPT/ÖRV

Endast den psykiatriska öppenvården får ett meddelande om *Inskrivning öppen psykiatrisk tvångsvård.* Meddelandet kvitteras.

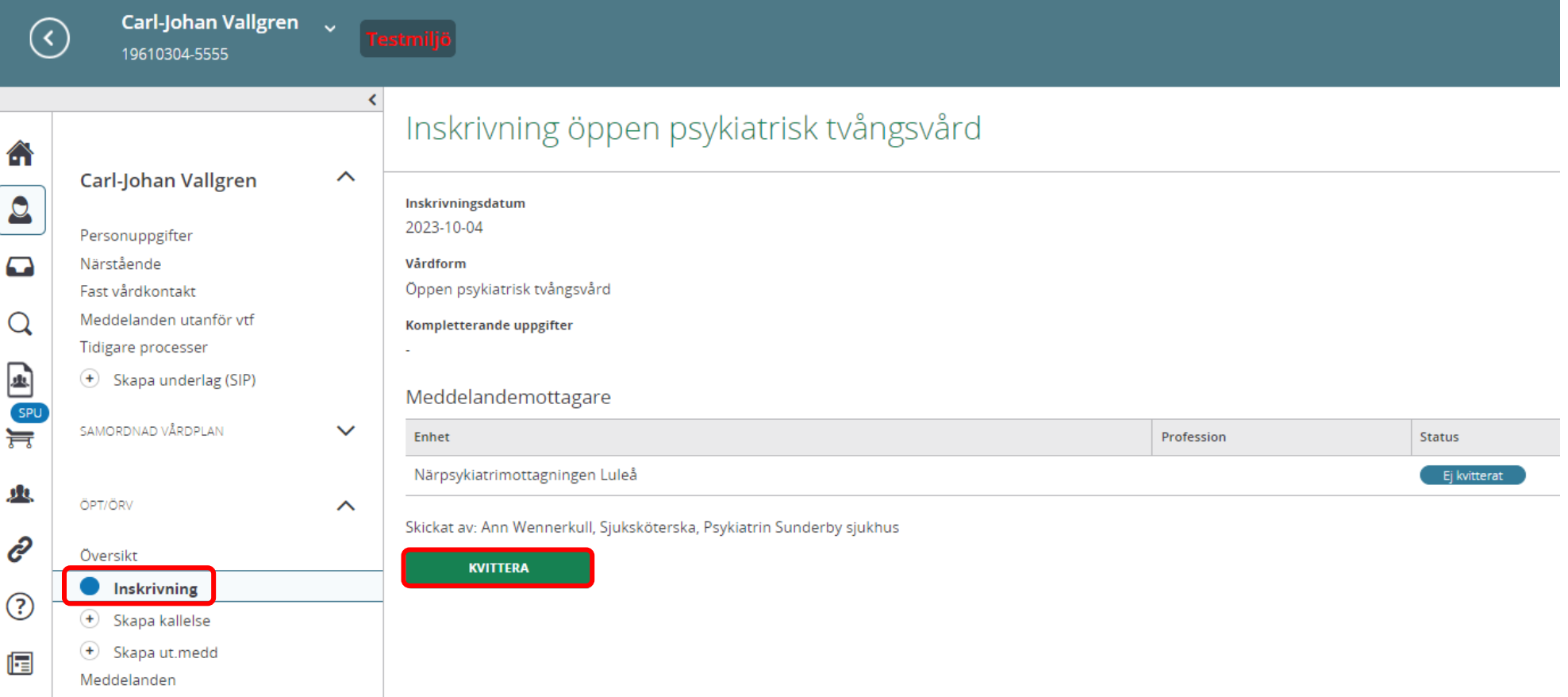

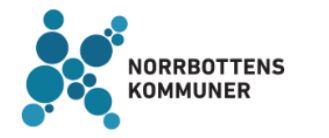

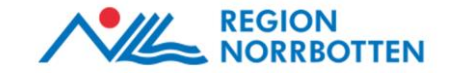

#### Enbart psykiatrisk öppenvård som deltagare – Kallelse till uppföljning av SVP

Om/när det är bedömt att det ska göras en ny ansökan till Förvaltningsrätten om förlängning av ÖPT eller ÖRV skapas en *Kallelse till uppföljning samordnad vårdplan.* Den psykiatriska öppenvården kallar sig själv samt sparar.

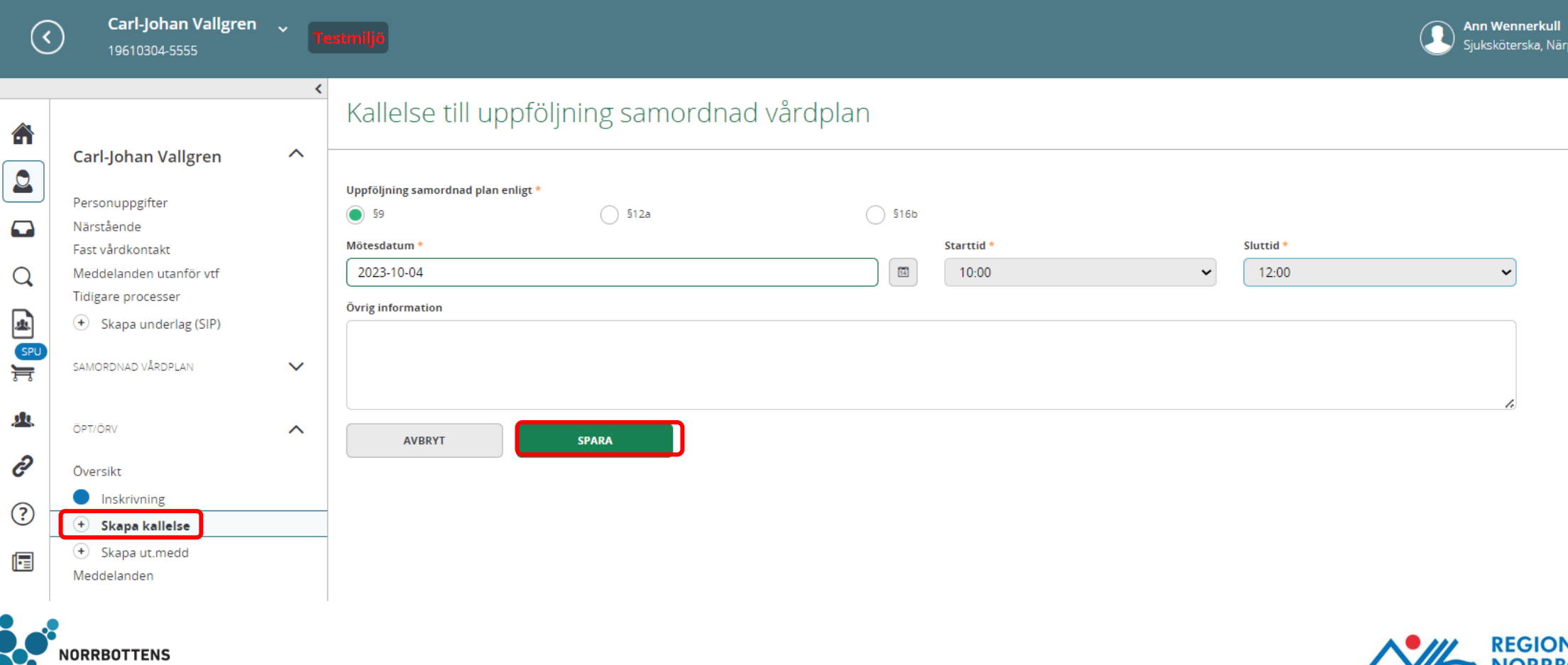

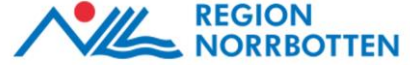

## Enbart psykiatrisk öppenvård som deltagare – Uppföljning av SVP

Den psykiatriska öppenvården fyller i *Övergripande information* och dokumenterar, klar-markerar, delar ut samt justerar den samordnade planen. Som vanligt skrivs planen ut genom att klicka på skrivarikonen.

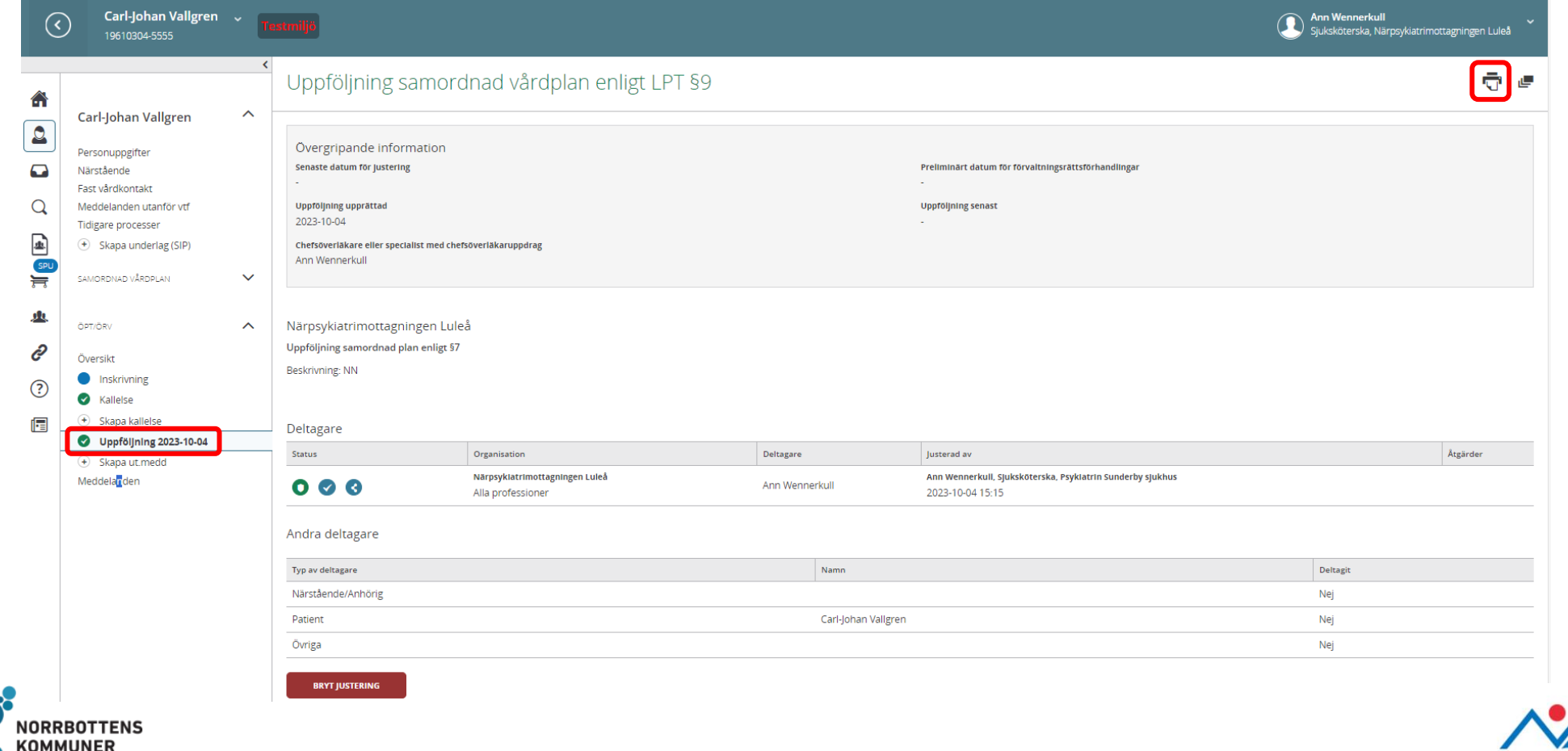

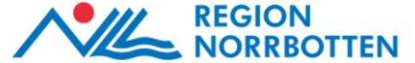

#### Enbart psykiatrisk öppenvård som deltagare – Avslut ÖPT/ÖRV

Om den psykiatriska öppenvården (chefsöverläkaren) gör bedömningen att patienten inte anses vara i behov av fortsatt vård enligt ÖPT eller ÖRV alternativt att Förvaltningsrätten avslår ansökan skapas ett utskrivningsmeddelande.

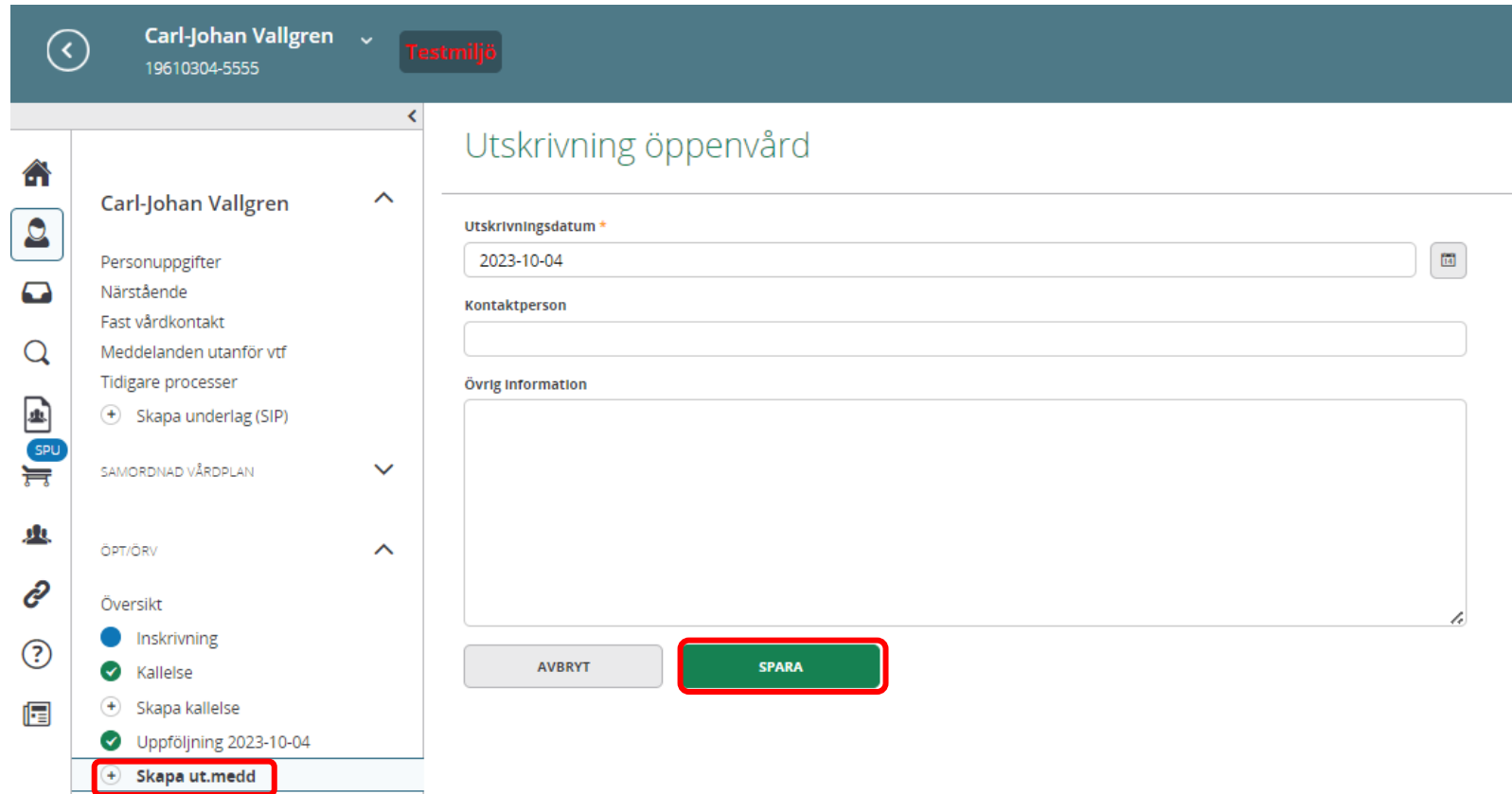

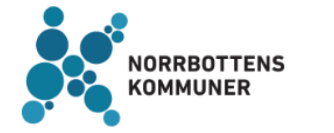

Meddelanden

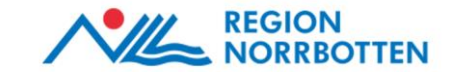

## Enbart psykiatrisk öppenvård som deltagare – Avslut ÖPT/ÖRV

Utskrivningsmeddelandet kvitteras av den psykiatriska öppenvården och då försvinner SVP- samt ÖPT/ÖRV-processerna i vänstermenyn.

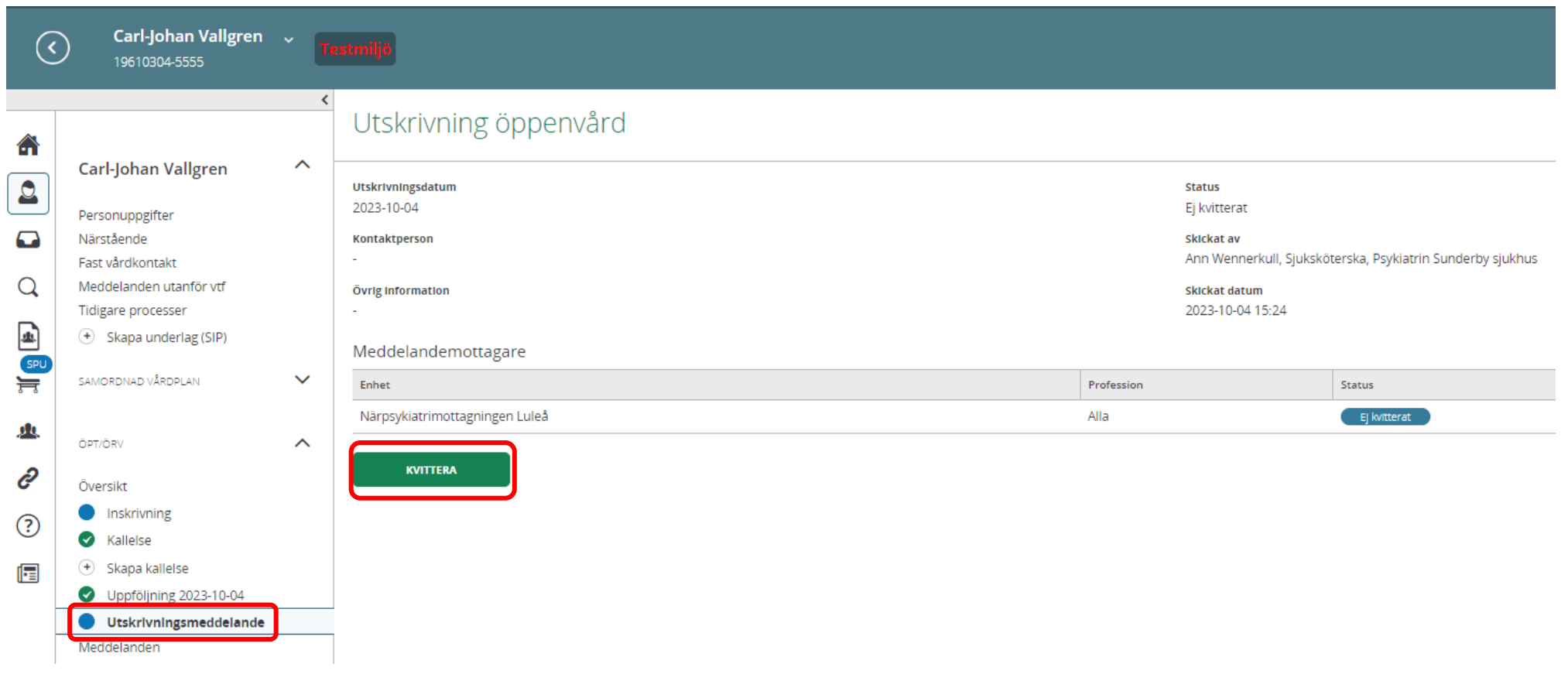

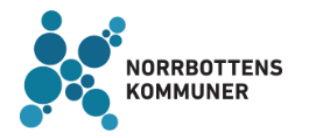

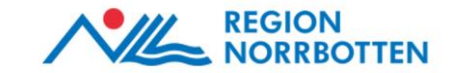

## Direktinskrivning till ÖPT/ÖRV

I samband med att en patient flyttas från en annan region, där de vårdats enligt ÖPT/ÖRV, till vår region ska funktionen *Direktinskrivning ÖPT/ÖRV* användas.

**OBS!** Kom ihåg att du måste vara inloggad inom psykiatriska öppenvården för att kunna direktinskriva en patient.

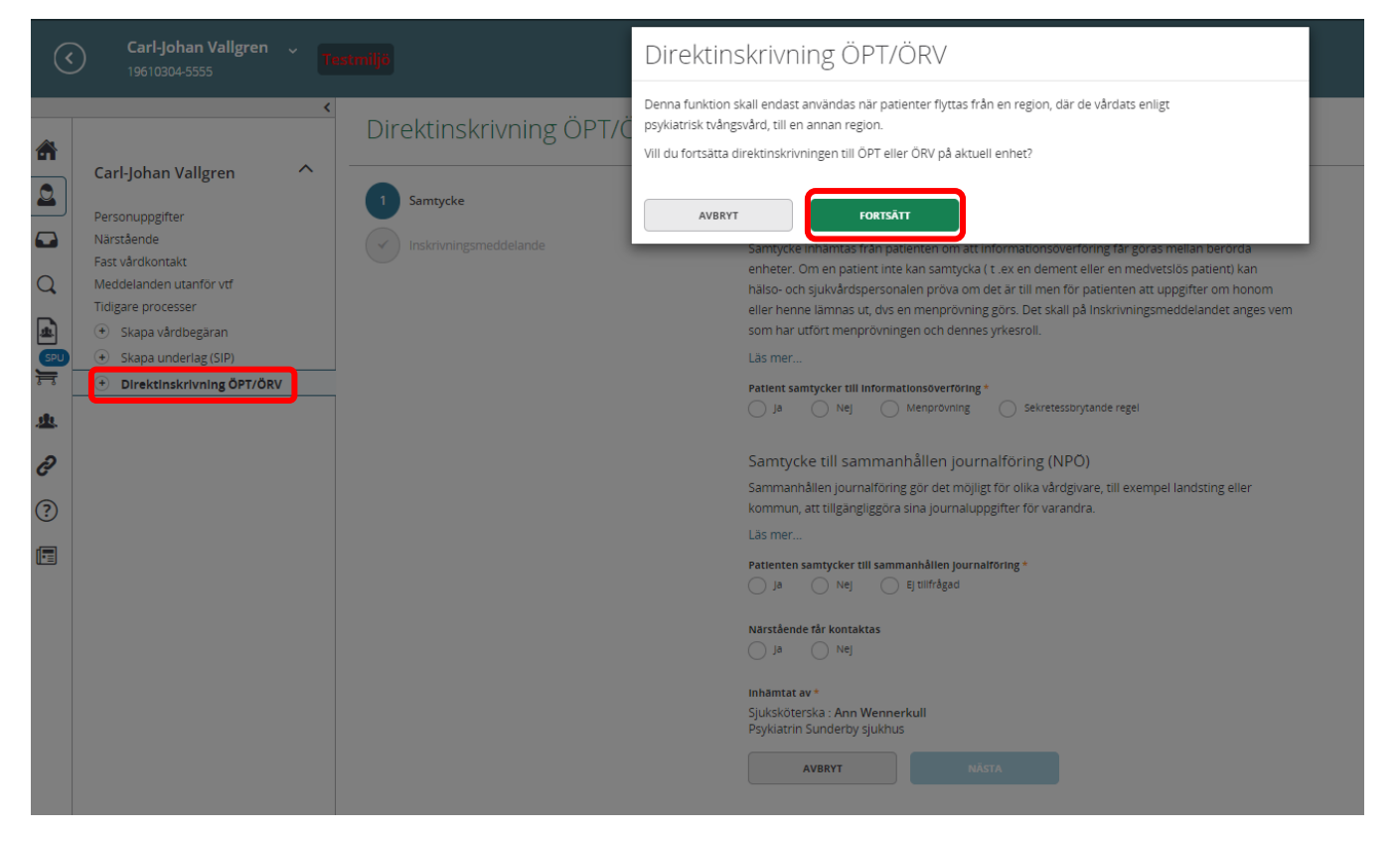

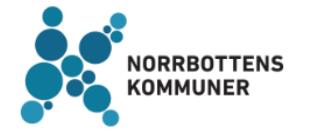

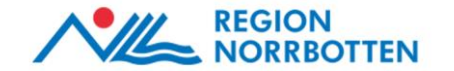

## Direktinskrivning till ÖPT/ÖRV

Registrera samtycken (se bild 5). Fyll i uppgifterna i direktinskrivningsmeddelandet samt lägg till aktuella aktörer genom att trycka på *Lägg till ny meddelandemottagare*. Det är också möjligt att välja *Enbart öppenvårdsenhet som mottagare*. Klicka på *Skicka*.

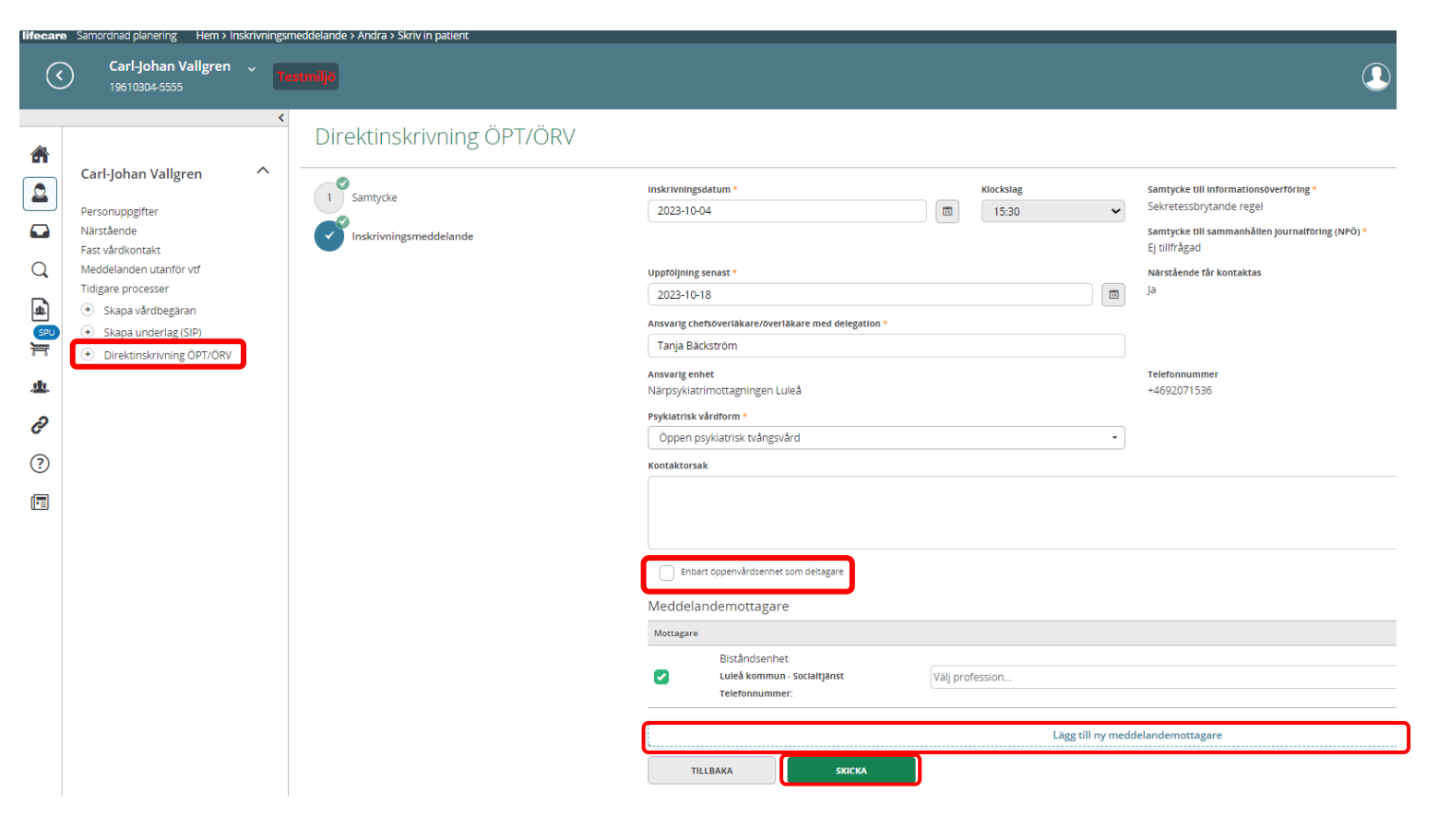

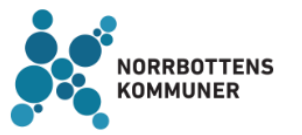

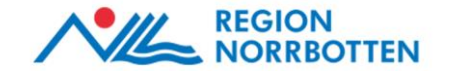

## Direktinskrivning till ÖPT/ÖRV – fortsatt process

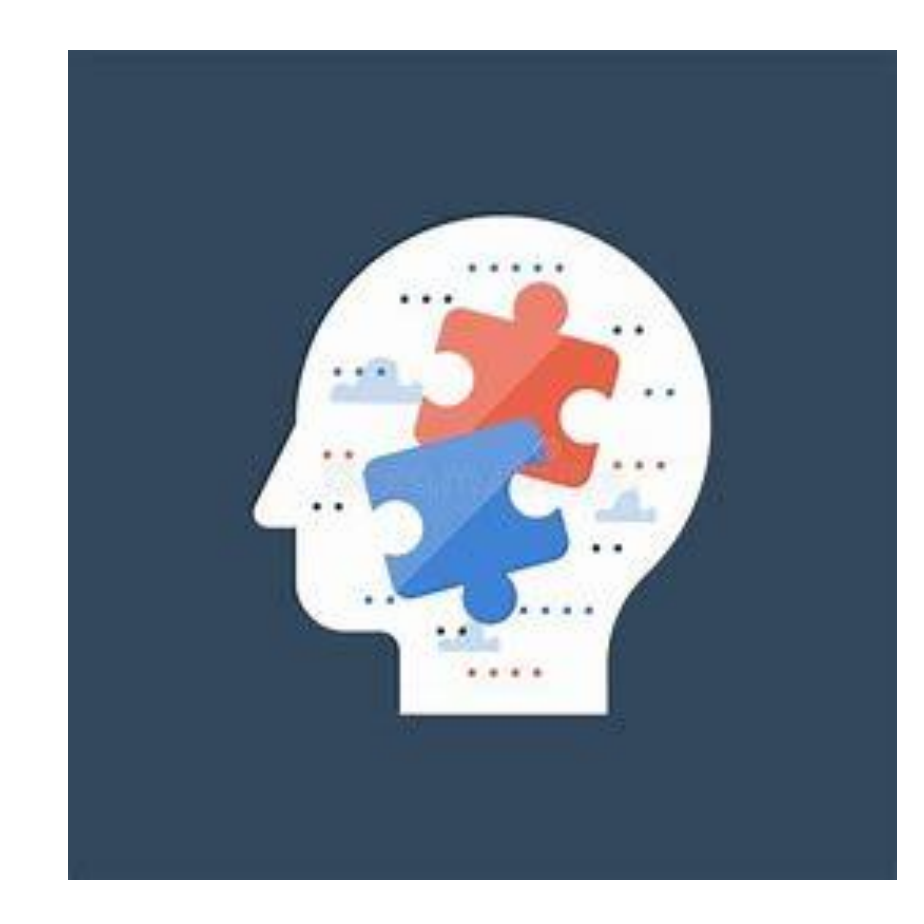

- **1. Flera aktörer utöver psykiatriska öppenvården som deltagare –** Fortsätt processen enligt bild 32
- **2. Endast psykiatrisk öppenvård som deltagande aktör** – Fortsätt processen enligt bild 50

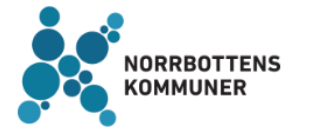

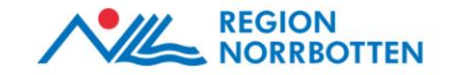

## Registrering av avliden patient/avslut av process - SVP-processen

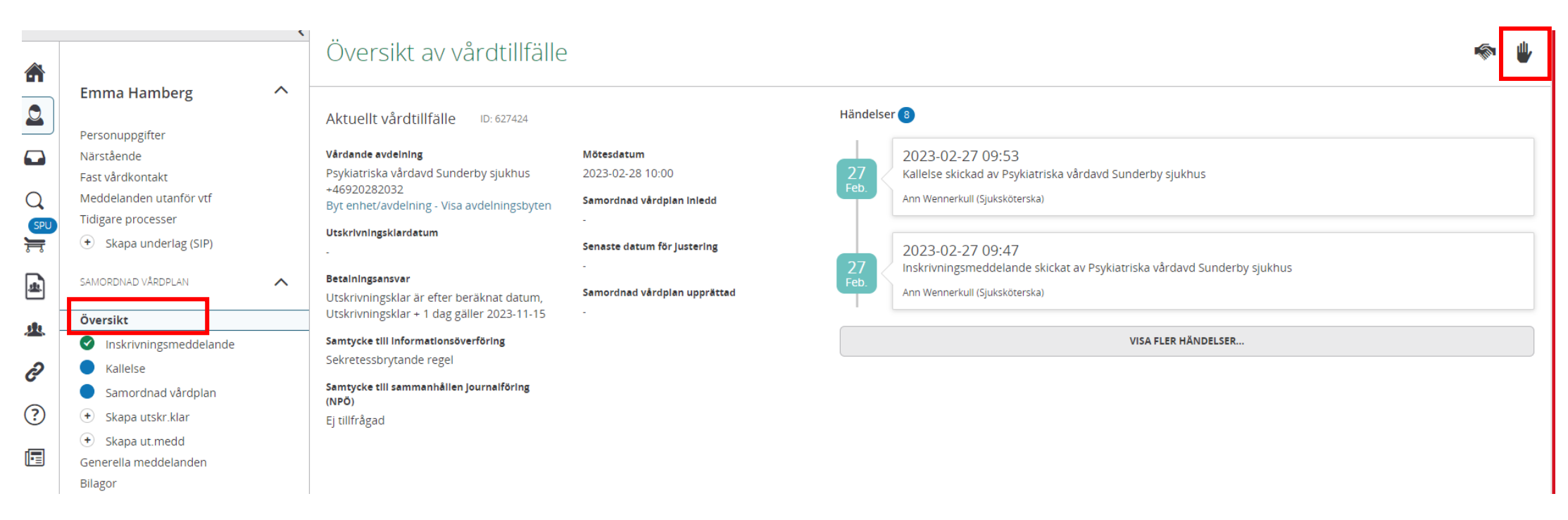

Slutenvården kan registrera patienten som avslutad eller avliden via *Översikt* och klicka därefter på *Handen*.

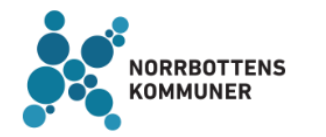

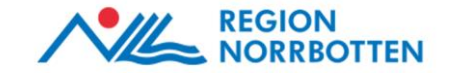

## Registrering av avliden patient/avslut av process - ÖPT/ÖRV-processen

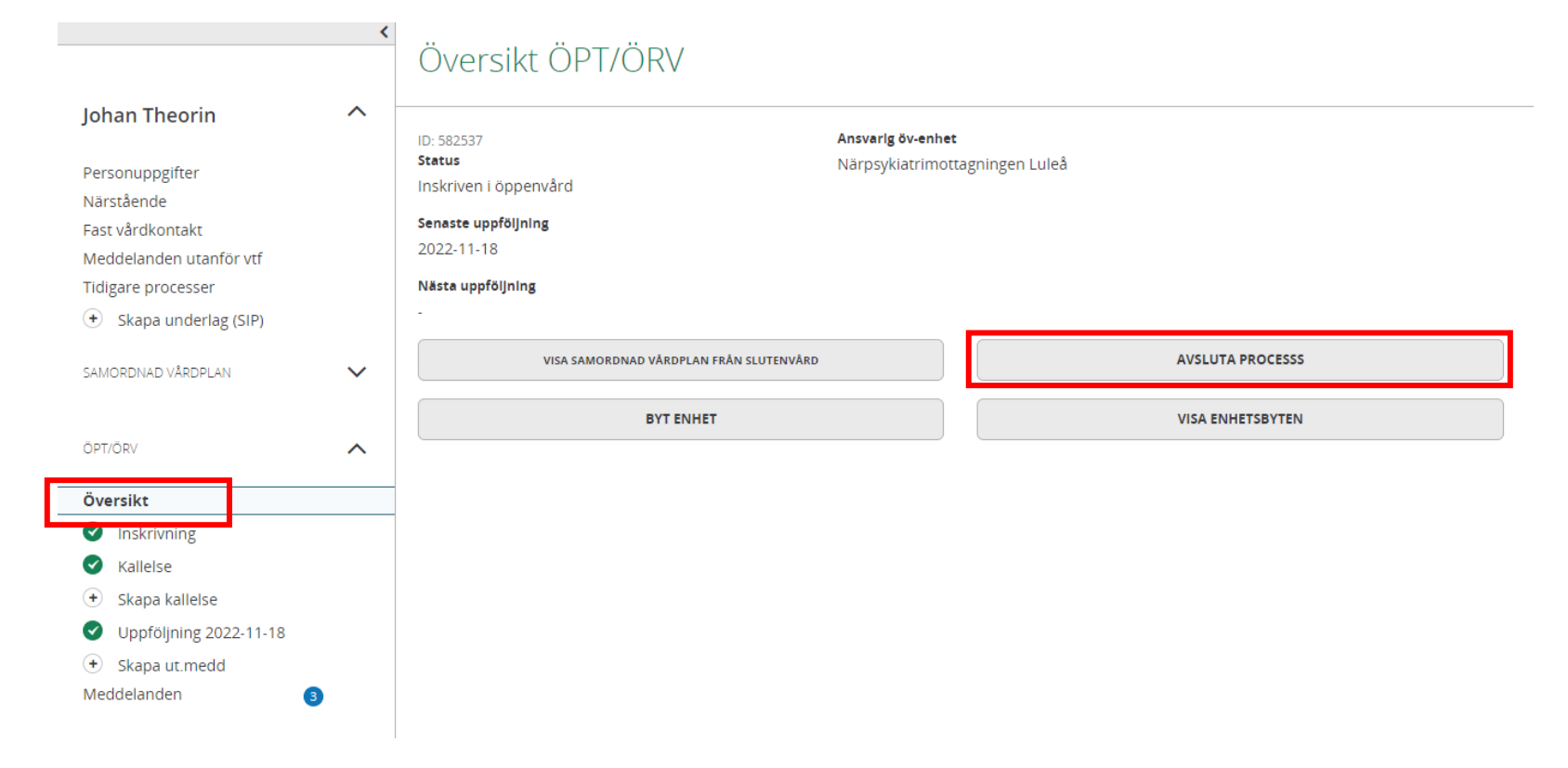

Det är enbart den psykiatriska öppenvården som kan registrera patienten som avslutad eller avliden via *Översikt* och klicka därefter på *Avsluta process*.

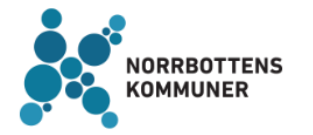

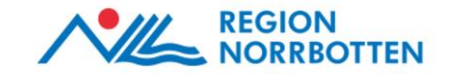

## Psykiatriprocessen

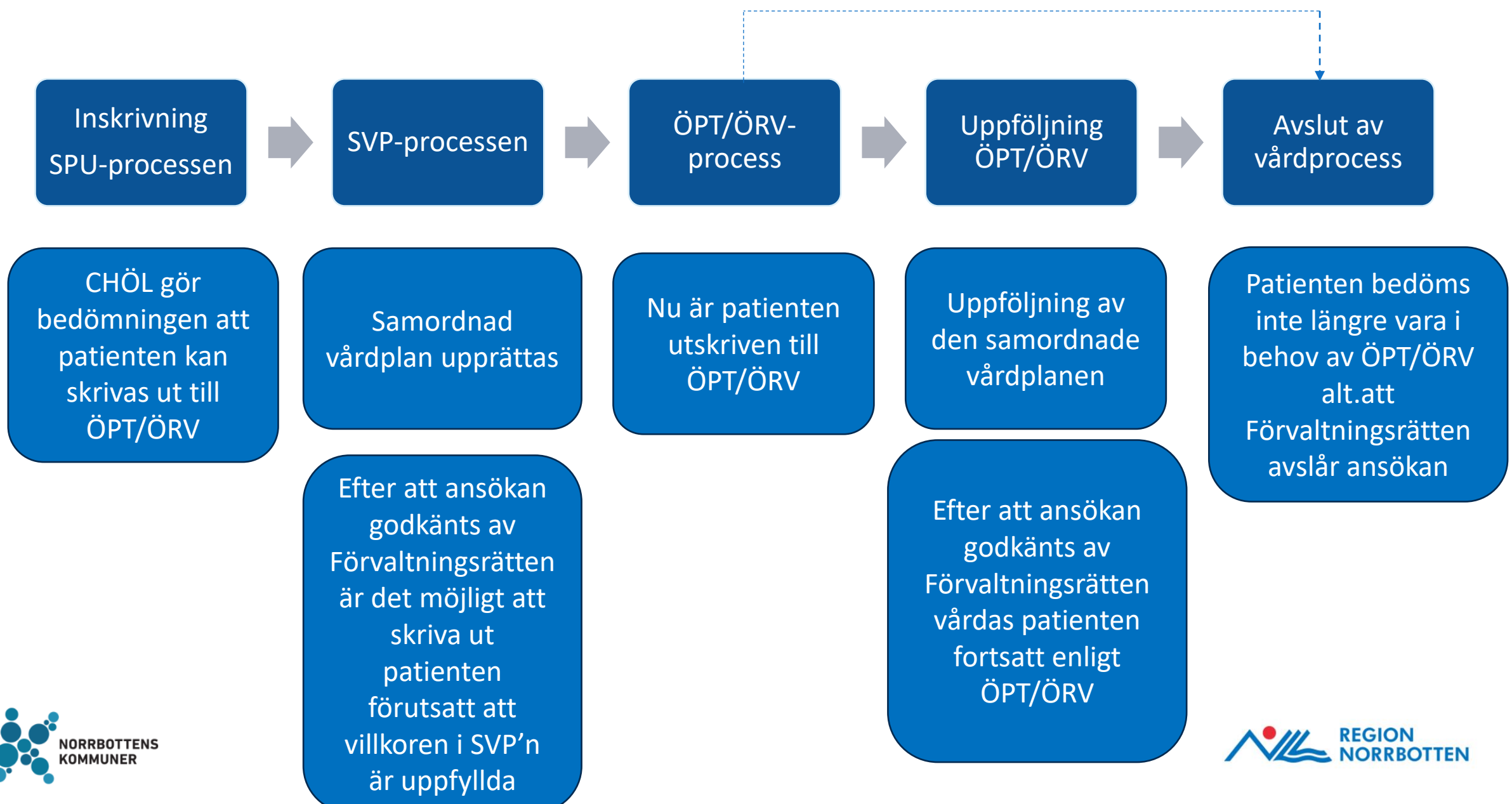

## Vem gör vad?

#### **PSYKIATRISK SLUTENVÅRD**

- Inskrivning enligt SPU
- Initiering och upprättande av SVP
- Dokumenterar, klarmarkerar, delar ut samt justerar SVP'n
- Utskrivning till ÖPT/ÖRV alt. HSL
- Återintagning till slutenvård
- Återintagning enligt 4 dagarsregeln
- Meddelar permissioner
- Avslut av SPU/SVP

#### **PSYKIATRISK ÖPPENVÅRD**

- Aktör vid upprättande av SVP'n
- Dokumenterar, klarmarkerar, delar ut samt justerar SVP´n samt Uppföljning av SVP'n
- Initierar och upprättar Uppföljning av SVP'n
- Direktinskrivning ÖPT/ÖRV
- Avslut ÖPT/ÖRV

#### **REGIONFINANSIERAD PRIMÄRVÅRD/KOMMUN**

- Aktör vid upprättande av SVP'n
- Aktör vid Uppföljning av SVP'n
- Dokumenterar, klarmarkerar, delar ut samt justerar SVP'n samt Uppföljning av SVP'n
- Signalerar till psykiatrin vid avsteg från villkor i SVP'n

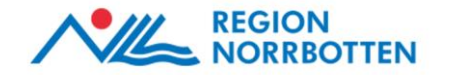

## Vanliga fel i Psykiatriprocessen (Samordnad vårdplan)

- Användaren har inte nödvändig behörighet (LPT/LRV) för att komma åt psykiatriprocessen.
- När patienten ska på permission skriver slutenvården ut patienten istället för att i god tid informera övriga aktörer i ärendet om permissionen via ett *Generellt meddelande*.
- Slutenvården säkerställer inte att övriga aktörer har tagit del av information kopplat till permissionen och bekräftat att de kan ta emot patienten.
- Deltagare missar att klarmarkera, dela ut samt justera SVP/Uppföljning av SVP vilket medför att:
	- Planen är inte fullständig för att bifoga till Förvaltningsrätten
	- Psykiatrin kan inte skicka en ny kallelse för uppföljning.

#### Förslag på lösning

• Om någon deltagare inte har utfört sina moment kan detta påtalas av Psykiatrin genom ett *Generellt meddelande*. Respektive huvudman ansvarar för att påminna varandra och därmed säkerställa att samtliga enheter fullföljer alla steg i processen.

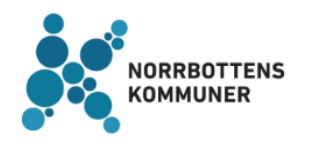

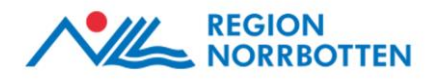

## Vanliga fel i Psykiatriprocessen (Samordnad vårdplan)

- ÖPT/ÖRV avslutas aldrig i Lifecare trots att vårdformen har upphört. Detta får följande konsekvenser:
	- Övriga aktörer vet inte om patienten fortfarande vårdas enligt ÖPT/ÖRV och om villkoren fortfarande gäller.
	- Om patienten skrivs in i slutenvården kan det inte påbörjas en ny SVP-process om patienten har en aktiv ÖPT/ÖRV-process.
	- Ur sekretesshänseende ska inte dessa patienters psykiatriprocesser vara aktiva i Lifecare.
- Slutenvården tror att de kan avsluta ÖPT eller ÖRV (det kan enbart den psykiatriska öppenvården göra).
- Uppföljningen av ÖPT/ÖRV görs inte i Lifecare.
- Användarna förstår inte skillnaden mellan Samordnad vårdplan (SVP) och Samordnad individuell plan (SIP).

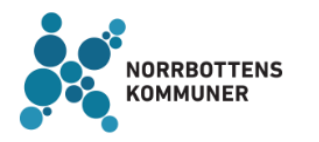

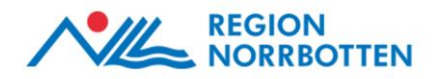

#### Kontaktuppgifter

Tanja Bäckström *Förvaltningsledare* Region Norrbotten

Telefon: 076-1315361 E-post: [tanja.backstrom@norrbotten.se](mailto:tanja.backstrom@norrbotten.se)

**REGION<br>NORRBOTTEN** 

Ann Wennerkull *Förvaltningsledare/objektspecialist*  Norrbottens Kommuner

Telefon: 076-117 34 00 E-post: [ann.wennerkull@kfbd.se](mailto:ann.wennerkull@kfbd.se)

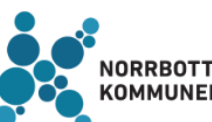

**ORRBOTTENS**